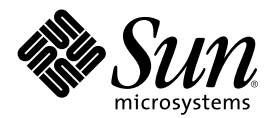

# Mise à jour des notes de version de<br>Solaris 8 4/01 (Edition pour<br>plate-forme Intel)

Sun Microsystems, Inc. 901 San Antonio Road Palo Alto, CA 94303-4900 U.S.A.

Référence 816-0182-10 Mai 2001

Copyright 2001 Sun Microsystems, Inc. 901 San Antonio Road, Palo Alto, Californie 94303-4900 Etats-Unis. Tous droits réservés.

Ce produit ou document est protégé par un copyright et distribué avec des licences qui en restreignent l'utilisation, la copie, la distribution, et la décompilation. Aucune partie de ce produit ou document ne peut être reproduite sous aucune forme, par quelque moyen que ce soit, sans l'autorisation préalable et écrite de Sun et de ses bailleurs de licence, s'il y en a. Le logiciel détenu par des tiers, et qui comprend la technologie relative aux polices de caractères, est protégé par un copyright et licencié par des fournisseurs de Sun.

Des parties de ce produit pourront être dérivées du système Berkeley BSD licenciés par l'Université de Californie. UNIX est une marque déposée aux Etats-Unis et dans d'autres pays et licenciée exclusivement par X/Open Company, Ltd.

Sun, Sun Microsystems, le logo Sun, docs.sun.com, AnswerBook, AnswerBook2, Java, JDK, DiskSuite, JumpStart, HotJava, Solstice AdminSuite, Solstice AutoClient, SunOS, OpenWindows, XView, Solaris Management Console, JavaSpaces et Solaris sont des marques de fabrique ou des marques déposées, ou marques de service, de Sun Microsystems, Inc. aux Etats-Unis et dans d'autres pays. Toutes les marques SPARC sont utilisées sous licence et sont des marques de fabrique ou des marques déposées de SPARC International, Inc. aux Etats-Unis et dans d'autres pays. Les produits portant les marques SPARC sont basés sur une architecture développée par Sun Microsystems, Inc.PostScript est une marque de fabrique d'Adobe Systems, Incorporated, laquelle pourrait é'tre déposée dans certaines<br>juridictions.Netscape Navigator est une marque de Netscape Communications Corporation. N Communications Corporation aux Etats-Unis et dans d'autres pays. in the United States and other countries.

L'interface d'utilisation graphique OPEN LOOK et Sun™a été développée par Sun Microsystems, Inc. pour ses utilisateurs et licenciés.<br>Sun reconnaît les efforts de pionniers de Xerox pour la recherche et le développement du graphique pour l'industrie de l'informatique. Sun détient une licence non exclusive de Xerox sur l'interface d'utilisation graphique Xerox, cette licence couvrant également les licenciés de Sun qui mettent en place l'interface d'utilisation graphique OPEN LOOK et qui en outre se conforment aux licences écrites de Sun.

CETTE PUBLICATION EST FOURNIE "EN L'ETAT" ET AUCUNE GARANTIE, EXPRESSE OU IMPLICITE, N'EST ACCORDEE, Y COMPRIS DES GARANTIES CONCERNANT LA VALEUR MARCHANDE, L'APTITUDE DE LA PUBLICATION A REPONDRE A UNE UTILISATION PARTICULIERE, OU LE FAIT QU'ELLE NE SOIT PAS CONTREFAISANTE DE PRODUIT DE TIERS. CE DENI DE GARANTIE NE S'APPLIQUERAIT PAS, DANS LA MESURE OU IL SERAIT TENU JURIDIQUEMENT NUL ET NON AVENU.

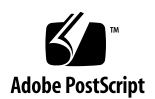

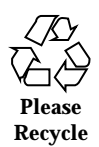

## Sommaire

**Préface 11**

#### **1. Problèmes d'installation 15**

Problèmes liés à Solaris Web Start 3.0 que vous devez connaître avant d'utiliser le CD-ROM d'installation de Solaris 8 16

Problème lié à la partition d'installation de Solaris Web Start 3.0 16

Bugs liés à Solaris Web Start 3.0 que vous devez connaître avant d'utiliser le CD-ROM d'installation de Solaris 8 17

L'installation s'arrête sur certains systèmes 64 Mo (4423477) 17

Impossible de spécifier une autre interface réseau pouvant être utilisée pendant l'identification du système sur les systèmes d'accès réseau (4302896) 17

Problèmes à connaître avant une installation ou une mise à niveau 18

Les versions précédentes de la console de gestion Solaris (SMC) ne sont pas compatibles avec SMC 2.0 18

Modification du mécanisme d'installation des environnements localisés 20

N'installez pas de partition volumineuse sur des systèmes sur lesquels des gestionnaires de contrôleurs de disques symhisl, mega ou cpqncr sont déjà installés 21

Avant la mise à niveau vers l'environnement d'exploitation Solaris 8, mettez à jour le contrôleur BIOS DPT PM2144UW avec la dernière version disponible 22

Ne mettez pas à niveau les systèmes de la série Vectra XU de Hewlett-Packard (HP) avec la version GG.06.13 du BIOS. 22

L'accès direct à la mémoire (DMA) est désactivé sur les systèmes PCI-IDE 23

Bugs d'installation apparaissant pendant une installation avec Solaris Web Start 3.0 23

Des messages d'erreur cpio apparaissent lors de l'initialisation à partir d'une partition d'initialisation IA (4327051) 23

Bugs liés à l'installation survenant pendant l'installation interactive depuis le CD-Rom Solaris 8 1 of 2 24

sysidnet ne peut pas détecter automatiquement un routeur par défaut (4384377) 24

ddi : net : l'initialisation d'un système x86 à travers le réseau ne fonctionne que sur la première interface réseau d'un type donné (1146863) 25

Imprécision de la barre de progression de l'installation (1266156) 25

Des avertissements peuvent s'afficher pendant la création d'un système de fichiers (4189127) 26

Pendant une installation JumpStart personnalisée, le programme d'installation ne demande pas le CD-ROM Solaris 8 Software 2 of 2 (4304912) 26

Problèmes de mise à niveau 27

Impossible d'utiliser le CD-Rom d'installation de Solaris pour la mise à niveau des systèmes Intel vers l'environnement d'exploitation Solaris 8 27

La pagination des priorités n'est pas nécessaire avec la nouvelle architecture de mise en cache de Solaris 8 28

Bugs liés à l'installation survenant pendant la mise à niveau 28

La mise à niveau échoue si la capacité du fichier /export est presque atteinte (4409601) 29

Impossible de supprimer .save.SUNWcsr après une mise à niveau (4400054) 29

Mise à niveau de clients sans disque et de serveurs de clients sans disque (4363078) 30

Mise à niveau de la bibliothèque de données JavaSpaces pour empêcher la perte de données WBEM (4365035) 30

Risque de perte de données avec DiskSuite (4121281) 31

Lors de la mise à niveau de l'environnement d'exploitation Solaris 2.5.1 vers l'environnement d'exploitation Solaris 8, un bureau CDE qui n'a pas été installé dans le répertoire par défaut devient orphelin (4260819) 32

La mise à niveau de l'environnement d'exploitation Solaris 7 avec WBEM (Web-Based Enterprise Management) 1.0 vers l'environnement d'exploitation Solaris 8 empêche le fonctionnement de WBEM 2.0 (4274920) 32

L'installation de SUNWeeudt échoue partiellement lors d'une mise à niveau (4304305) 33

Bugs liés aux patchs 34

Le patch 108653-22 n'est pas installé correctement (4425100) 34

Bugs liés à la localisation 34

L'écran de personnalisation n'est pas localisé en français et en allemand (4368056) 34

Des messages d'erreur peuvent apparaître pendant une mise à niveau européenne (4230247, 4225787) 34

Environnement localisé suédois : Certaines boîtes de dialogue affichées pendant l'installation ne sont pas localisées (4300655) 35

Les assistants d'installation français et italien affichent parfois {0} à la place du nom du CD-ROM (4302549) 36

La version Motif de suninstall échoue dans les environnements localisés de\_AT.ISO8859-15 et fr\_BE.ISO8859-15 (4305420) 36

Environnement localisé allemand : les libellés des boutons Ajouter et Annuler de l'écran de proxy du Kiosque ne sont pas corrects (4306260) 36

#### **2. Problèmes d'exécution de Solaris 37**

Problèmes liés à CDE (Common Desktop Environment) 37

Compilation de programmes Motif dans l'environnement d'exploitation Solaris 8 37

Bugs liés à CDE (Common Desktop Environment) 38

Le Gestionnaire de fichiers OpenWindows ne parvient pas à monter les disquettes (4329368) 38

Synchronisation organiseur ne peut pas supprimer la dernière entrée de l'ordinateur (4260435) 39

Synchronisation organiseur ne gère pas l'échange de données avec l'organiseur international multi-octet (4263814) 40

Bugs liés à l'administration du système 40

Message d'erreur incorrect lors de l'utilisation de flarcreate −e et −E (4404811) 40

Le système d'aide contient des fichiers obsolètes (4339515) 40

L'erreur CIM\_ERR\_LOW\_ON\_MEMORY se produit lorsque vous essayez d'ajouter des données à l'aide de WBEM (4312409) 41

Bugs de prise en charge matérielle 42

sd : Avertissement incorrect lorsque aucun support n'est présent (4338963) 42

Problèmes d'exécution de Java 42

Prise en charge de Java Plug-in 42

Problème de performances 43

DMA (Direct Memory Access) est désactivé sur les systèmes PCI-IDE 43

Bugs liés à AnswerBook2 44

La commande ab2admin affiche le message La commande a échoué de manière intermittente même si la commande a réussi (4242577) 44

Le script ab2cd affiche un message d'erreur erroné (4256516) 44

Problèmes de localisation 45

Utilisation de l'outil de téléchargement de police pour imprimer à partir d'un environnement localisé non-ISO8859-1 45

Bugs liés à la localisation 45

Des outils manquent dans la version européenne de SMC (Solaris Management Console) (4391812) 45

Euro inaccessible dans les environnements localisés UTF-8 (4363812) 46

Des messages d'avertissement peuvent apparaître pendant l'exécution des applications Java dans des environnements localisés UTF-8 (4342801) 46

Certains caractères grecs ne sont pas disponibles dans CDE (4179411) 46

Impossible d'imprimer des caractères étendus dans l'Agenda de tous les environnements localisés partiels (4285729) 46

L'opération de couper-coller entre l'arabe et l'anglais UTF-8 ne fonctionne pas sur du texte (4287746) 47

Le menu déroulant Suppléments de CDE n'est pas disponible pour les environnements localisés européens (4298547) 47

CTL n'est pas pris en charge dans les environnements localisés japonais et asiatiques UTF-8 (4300239) 47

Impossible d'ajouter, supprimer ou modifier des utilisateurs avec Solstice AdminTool dans l'environnement localisé grec (4302983) 48

Les boutons Ajouter et Annuler de l'outil de téléchargement de polices ne sont pas libellés correctement (4303549) 49

Caractères arabes manquants et incompatibilité entre le clavier arabe Sun et le clavier arabe Microsoft (4303879) 49

Le symbole de l'euro n'est pas correctement pris en charge dans les environnements localisés UTF-8 et grec (4306958, 4305075) 50

Le tri ne fonctionne pas correctement dans les environnements localisés UTF-8 européens (4307314) 50

Applications partiellement localisées (4391781, 4389039, 4304495, 4306619) 51

#### **3. Informations de dernière minute 53**

Prise en charge des clients sans disque 53

Prise en charge du noyau PIM 53

Configuration des chemins de recherche en exécution 54

#### **4. Annonces de fin de prise en charge logicielle 55**

Version actuelle 55

Navigateur HotJava 55

Solaris Java Development Kit : interface JNI 1.0 55

Solstice AdminSuite 2.3/AutoClient 2.1 56 Technologie de police F3 56 XGL 56 Type dérivé paddr\_t 56 Modifications apportées aux interfaces de programmation d'applications (API) pour les données de comptabilité des utilisateurs 56 Programme d'identification du système sysidnis(1M) 57 Sous-système de console 57 Cartes vidéo 58 Futures versions 58 PPP (Point-to-Point Protocol) asynchrone 58 JDK 1,20,2 et JRE 1,20,2 58 JDK 1.1.8 et JRE 1.1.8 58 Fuseaux horaires GMT Zoneinfo 59 Système de fichiers s5fs 59 Utilitaire sendmail 59 Serveur AnswerBook2 59 Solstice AdminTool 60 Solstice Enterprise Agents 60 XIL 60 Bibliothèque client LDAP (Lightweight Directory Access Protocol) 60 SUNWrdm 61 Utilitaire crash(1M) 61 Client Kerberos Version 4 61 Modificateurs de correspondances adb(1) et syntaxe des points de contrôle 61 Boîtes à outils OpenWindows pour les développeurs 62 Environnement OpenWindows pour les utilisateurs 62

Services FNS (Federated Naming Service)/Bibliothèques et commandes XFN 62

Commande Solaris ipcs(1) 63

Révocation de l'option sendmail −AutoRebuildAliases 63

devconfig 63

Prise en charge de périphériques et gestionnaires logiciels 63

Systèmes Intel 486 64

#### **5. Problèmes liés à la documentation 65**

Erreurs contenues dans la documentation 66

Document concerné : "Video Display Devices" in *Solaris 8 (Intel Platform Edition) 1/01 Hardware Compatibility List* 66

Document concerné : "What's New at a Glance" in *Solaris 8 System Administration Supplement* 66

Document concerné : *Solaris Smart Cards Administration Guide* dans la collection *Solaris 8 System Administrator Collection* 66

Document concerné : Localized New Features List (4389948) 67

Document concerné : *Guide de l'utilisateur CDE* dans AnswerBook2 (4356456) 67

Documents concernés : AnswerBook2 Help Collection 67

Documents concernés : "Cartes de contrôleur Adaptec AHA-2940AU, 2940U, 2940U Dual, 2940UW, 2940UW Dual, 2940U2, 2940U2B, 2940U2W, 2944UW, 2950U2B, 3940AU, 3940AUW, 3940AUWD, 3940U, 3940UW, 3944AUWD, 3950U2B" in *Guide de configuration des périphériques pour Solaris 8 (Edition pour plate-forme Intel)*, adp(7D) et cadp(7D) dans la collection *Solaris 8 Reference Manual Collection* et *What's New in the Solaris 8 Operating Environment* 68

Document concerné : *Guide de configuration des périphériques pour Solaris 8 (Edition pour plate-forme Intel)* 69

Document concerné : "IPv6 Header Format" in *System Administration Guide, Volume 3* 69

Document concerné : "Priority Values" in *System Administration Guide, Volume 3* 70

Document concerné : "Implementing IPsec" in *System Administration Guide, Volume 3* 70

Document concerné : "NFS Parameters for the nfs Module" in *System Administration Guide, Volume 3* (4299091) 71

Document concerné : "NFS Parameters for the nfs Module" in *System Administration Guide, Volume 3* (4299091) 72

Document concerné : "NFS Parameters for rpcsec Parameters" in *System Administration Guide, Volume 3* (4299091) 72

Document concerné : "Mobile IP Mobility Agent Status" et "Displaying Mobility Agent Status" dans le manuel *Mobile IP Administration Guide* 72

Document concerné : "Managing Mobile IP" et "Deploying Mobile IP" dans le manuel *Mobile IP Administration Guide* 72

Document concerné : "To Create a Boot Server on a Subnet" dans le document "Creating an Install Server and a Boot Server" in *Solaris 8 Advanced Installation Guide* (4327931) 73

#### **6. Recommandations CERT 75**

#### **A. Liste de patchs 81**

Liste de patchs 81

## Préface

Le document *Mise à jour des Notes de version de Solaris*™ 8 4/01 (Edition pour *plate-forme Intel)* fournit des informations et des détails sur certains problèmes d'installation qui n'étaient pas disponibles au moment de la commercialisation de l'environnement d'exploitation Solaris 8 4/01.

**Remarque -** dans ce document le terme "IA" fait référence à l'architecture de processeur Intel 32–bits, qui inclut les processeurs Pentium, Pentium Pro, Pentium II, Pentium II Xeon, Celeron, Pentium III et Pentium III Xeon, ainsi que les microprocesseurs compatibles fabriqués par AMD et Cyrix.

## Utilisateurs de ce manuel

Ces notes concernent les utilisateurs et les administrateurs système qui installent et utilisent le logiciel Solaris 8 4/01.

### Documentation connexe

Lors de l'installation du logiciel Solaris, vous pouvez également consulter les manuels suivants :

- *Solaris 8 Start Here*
- *Guide d'installation de Solaris 8 (Edition pour plate-forme Intel)*
- *Solaris 8 Advanced Installation Guide*
- *Supplément d'installation de Solaris 8*
- *Solaris 8 (Intel Platform Edition) 4/01 Hardware Compatibility List*
- *Guide de configuration des périphériques pour Solaris 8 (Edition pour plate-forme Intel)*
- Les notes de version de Solaris 8 4/01 sont disponibles :
	- dans la Collection de documents de version Solaris 8 4/01, sur le CD-ROM de la documentation de Solaris 8 4/01 ;
	- dans la documentation imprimée fournie avec le produit (problèmes et bugs liés à l'installation uniquement) ;
	- sur http://docs.sun.com (qui contient les informations les plus récentes).
- *Solaris 8 System Administration Supplement*

La documentation Solaris est disponible sur le CD-ROM de la documentation de Solaris 8 4/01, fourni avec ce produit.

Selon la configuration matérielle utilisée, vous aurez peut-être besoin d'instructions spécifiques supplémentaires pour installer l'environnement d'exploitation Solaris. Si des opérations spécifiques sont nécessaires à certaines étapes de l'installation de Solaris sur votre système, le fabricant de votre matériel a dû vous fournir une documentation d'installation complémentaire. Reportez-vous à cette dernière pour obtenir les instructions requises.

## Commande de documents Sun

Fatbrain.com, une librairie professionnelle présente sur Internet, propose une sélection de documentations produits de Sun Microsystems, Inc.

Pour obtenir une liste des documents ainsi que des informations de commande, consultez le centre de documentation Sun du site Fatbrain.com à l'adresse suivante : http://www1.fatbrain.com/documentation/sun.

# Accès à la documentation Sun en ligne

Le site Web docs.sun.com<sup>SM</sup> vous permet d'accéder à la documentation technique Sun en ligne. Vous pouvez explorer les archives de docs.sun.com ou rechercher un titre de manuel ou un sujet spécifiques. L'URL de ce site est http://docs.sun.com.

14 Mise à jour des notes de version de Solaris 8 4/01 (Edition pour plate-forme Intel) ♦ Mai 2001

## Problèmes d'installation

Ce chapitre décrit les problèmes liés à l'installation de l'environnement d'exploitation Solaris 8 4/01.

Les descriptions suivantes des bugs liés à l'installation ont été ajoutées à ce chapitre depuis la dernière publication de ce document sur le CD-ROM de la documentation de Solaris 8 4/01 et dans le kiosque d'installation sur le CD-ROM d'installation de Solaris 8 4/01.

- Les versions précédentes de la console de gestion Solaris (SMC) ne sont pas compatibles avec SMC 2.0
- **Bug 4423477**
- Bug 4384377
- Bug 4409601
- **Bug 4425100**

**Remarque -** le nom de ce produit est Solaris 8 4/01, mais les noms de code, de chemin d'accès ou de chemin d'accès des modules peuvent faire référence à Solaris 2.8 ou SunOSTM 5.8. Utilisez toujours le code ou le chemin d'accès tel qu'il est indiqué.

# Problèmes liés à Solaris Web Start 3.0 que vous devez connaître avant d'utiliser le CD-ROM d'installation de Solaris 8

#### Problème lié à la partition d'installation de Solaris Web Start 3.0

Si la version de Solaris Web Start 3.0 présente sur le CD-ROM d'installation de Solaris 8 ne trouve aucune partition fdisk Solaris sur le système, vous devez en créer une sur le disque root.

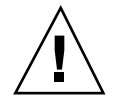

**Attention -** Si vous modifiez la taille d'une partition fdiskexistante, toutes les données qu'elle contient sont automatiquement effacées. Sauvegardez vos données avant de créer une partition fdisk Solaris.

Solaris Web Start 3.0 a besoin de deux partitions fdisk pour effectuer une installation.

**Partition fdisk Solaris** 

Il s'agit de la partition fdisk Solaris habituelle.

■ Partition fdisk d'initialisation x86

Il s'agit d'une partition fdisk de 10 Mo qui permet à l'architecture Intel d'initialiser la miniracine placée sur la nouvelle tranche de swap, elle-même placée sur la partition fdisk Solaris.

**Remarque -** l'outil d'installation Solaris Web Start crée la partition d'initialisation x86, ce qui réduit de 10 Mo la taille de la partition fdisk Solaris. Il évite ainsi que des partitions fdiskexistantes soient altérées.

Vous ne devez pas créer cette partition manuellement.

Cette contrainte empêche également d'utiliser Web Start 3.0 pour mettre à niveau Solaris 2.6 ou Solaris 7 vers l'environnement d'exploitation Solaris 8. Pour plus d'informations, reportez-vous à la section "Problèmes de mise à niveau", page 27.

# Bugs liés à Solaris Web Start 3.0 que vous devez connaître avant d'utiliser le CD-ROM d'installation de Solaris 8

## L'installation s'arrête sur certains systèmes 64 Mo (4423477)

Si vous effectuez une installation Solaris Web Start sur un système 64 Mo à l'aide du CD-ROM d'installation (version anglaise) de Solaris 8, le CD-ROM Solaris 8 Software 1 of 2 s'installe sans problème. Cependant, l'installation du CD-ROM Solaris 8 Software 2 of 2 risque de bloquer. Le problème ne se pose pas si vous utilisez le CD-ROM Solaris 8 Multilingual Installation. Le message suivant apparaît dans /tmp/disk0\_install.log.

java.io.IOException: Not enough space

**Solution :** choisissez l'une des solutions suivantes.

- Pour éviter ce problème, utilisez l'interface de ligne de commande (CLI) de Solaris Web Start. Vous devez pour cela initialiser le système à partir du CD-ROM d'installation de Solaris 8 (version anglaise) avec l'option −w.
- Si vous effectuez une installation Solaris Web Start à l'aide du CD-ROM d'installation de Solaris 8 (version anglaise) et que le CD-ROM Solaris 8 Software 2 of 2 s'arrête avant la fin, réinitialisez le système, connectez-vous et exécutez le script installer placé dans le répertoire situé à la racine du CD-ROM Solaris 8 Software 2 of 2.

### Impossible de spécifier une autre interface réseau pouvant être utilisée pendant l'identification du système sur les systèmes d'accès réseau (4302896)

Un accès réseau est utilisé pour communiquer avec d'autres réseaux. Un système d'accès contient plusieurs adaptateurs d'interface réseau, chacun d'entre eux étant relié à un réseau différent.

Si vous utilisez le CD d'installation Solaris 8 4/01 pour installer l'environnement d'exploitation Solaris 8 4/01 sur un système d'accès, Solaris Web Start 3.0 utilise

l'interface principale pour recueillir les informations relatives au système. Vous ne pouvez pas demander à Solaris Web Start 3.0 d'utiliser une autre interface réseau pour recueillir les informations relatives à l'identification du système.

**Solution :** sélectionnez l'une des solutions suivantes afin de spécifier une autre interface pour recueillir les informations relatives au système.

- Créez un fichier sysidcfg spécifiant l'interface réseau à utiliser pendant l'identification du système. Voir "Guidelines for Preconfiguring With the sysidcfg File" in *Solaris 8 Advanced Installation Guide* et la page de manuel sysidcfg(4) pour plus d'informations sur la création et la modification d'un fichier sysidcfg.
- Pour lancer une installation interactive de l'environnement d'exploitation Solaris 8, 4/01 utilisez le CD-ROM Solaris Software Solaris 8 4/01 1 of 2. Spécifiez que le système est en réseau puis sélectionnez l'interface réseau à utiliser pour l'identification du système sur la liste fournie.

# Problèmes à connaître avant une installation ou une mise à niveau

#### Les versions précédentes de la console de gestion Solaris (SMC) ne sont pas compatibles avec SMC 2.0

Si vous effectuez une mise à niveau vers l'environnement d'exploitation Solaris 8 1/ 01 ou 4/01 et que vous disposez de la version 1.0, 1.0.1 ou 1.0.2 de SMC, vous devez désinstaller celle-ci avant d'effectuer la mise à niveau. SMC 2.0 n'est pas compatible avec les versions précédentes de SMC. SMC a pu être installé sur votre système en même temps que les compléments SEAS 2.0, SEAS 3.0 ou Solaris 8 Admin Pack.

**Solution :** choisissez l'une des solutions suivantes.

- Avant d'effectuer la mise à niveau, exécutez  $\mu$ sr/bin/prodreg et effectuez une désinstallation complète Solaris Management Console.
- Si vous n'avez pas désinstallé SMC 1.0, 1.0.1 ou 1.0.2 avant la mise à niveau, vous devez supprimer tous les modules SMC 1.0, 1.0.1 et 1.0.2. Il est essentiel que vous utilisiez la commande pkgrm pour la suppression des modules et non prodreg ; suivez également scrupuleusement l'ordre de suppression des modules. Procédez comme suit.
	- 1. Devenez superutilisateur
	- 2. Dans une fenêtre de terminal, tapez la commande suivante.

# **pkginfo |grep "Solaris Management Console"**

Dans les résultats de la commande, les modules dont la description ne commence pas par "Solaris Management Console 2.0" sont des modules SMC 1.0.

3. Utilisez pkgrm pour supprimer toutes les instances des modules SMC 1.0 dans l'ordre suivant.

**Remarque -** Ne supprimez aucun module dont la description indique "Solaris Management Console 2.0". SUNWmc.2, par exemple, peut indiquer SMC 2.0.

**Remarque -** Si la commande pkginfo affiche plusieurs versions des modules SMC 1.0, utilisez pkgrm pour les supprimer, le module d'origine en premier, celui auquel un numéro a été ajouté ensuite. Par exemple, si les modules SUNWmcman et SUNWmcman.2 apparaissent dans les résultats de la commande pkginfo, supprimez SUNWmcman d'abord, puis supprimez SUNWmcman.2. N'utilisez pas la commande prodreg.

```
# pkgrm SUNWmcman
# pkgrm SUNWmcapp
# pkgrm SUNWmcsvr
# pkgrm SUNWmcsvr
# pkgrm SUNWmc
# pkgrm SUNWmcc
# pkgrm SUNWmcsws
```
4. Dans une fenêtre de terminal, tapez la commande suivante.

# **rm -rf /var/sadm/pkg/SUNWmcapp**

SMC 2.0 doit maintenant fonctionner. Pour toute maintenance ultérieure ou si SMC 2.0 ne fonctionne pas correctement, il est recommandé de supprimer SMC 2.0 et de le réinstaller en procédant comme suit.

1. Dans une fenêtre de terminal, tapez la commande suivante.

# **pkginfo |grep "Solaris Management Console"**

Les noms de modules qui apparaissent dans les résultats de la commande identifient les modules SMC toujours installés sur votre système.

- 2. Utilisez pkgrm pour supprimer tous les modules de Solaris Management Console 2.0 dans l'ordre suivant.
- **Remarque -** S'il existe plusieurs instances des modules SMC 2.0, telles que SUNWmc et SUNWmc.2, supprimez d'abord SUNWmc puis supprimez SUNWmc.2. N'utilisez pas la commande prodreg.

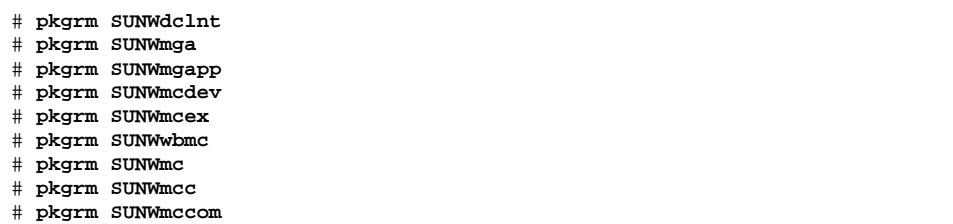

3. Insérez le CD-ROM Solaris 8 Software (INTEL Platform Edition) 1 of 2 dans votre lecteur de CD-ROM et entrez la commande suivante dans une fenêtre de terminal.

# **cd /cdrom/sol\_8\_401\_ia/s0/Solaris\_8/Product** # **pkgadd -d . SUNWmccom SUNWmcc SUNWmc SUNWwbmc SUNWmcex SUNWmcdev SUNWmgapp SUNWmga SUNWdclnt**

> Toutes les versions précédentes de SMC sont maintenant supprimées et SMC 2.0 est fonctionnel.

#### Modification du mécanisme d'installation des environnements localisés

Le mécanisme d'installation de la prise en charge des environnements localisés a été modifié dans l'environnement d'exploitation Solaris 8. Dans les environnements d'exploitation Solaris 2.5.1, 2.6 et 7, le niveau de prise en charge des environnements localisés dépend du cluster de logiciels choisi. L'environnement d'exploitation Solaris 8 comporte une nouvelle interface d'installation vous invitant à sélectionner les régions géographiques pour lesquelles vous souhaitez installer un environnement localisé. Vous avez donc plus de possibilités de personnalisation de la configuration du système au moment de l'installation de l'environnement d'exploitation Solaris 8 qu'avec les versions 2.5.1, 2.6 et 7 de Solaris.

En particulier, tenez compte des comportements suivants :

- Les environnements localisés à inclure dans l'installation initiale doivent être sélectionnés dans l'écran Sélectionnez les régions géographiques. C (environnement localisé POSIX) et en\_US.UTF-8 (prise en charge Unicode) sont les seuls environnements localisés installés automatiquement.
- Lorsque vous procédez à une mise à niveau à partir de versions précédentes, le programme d'installation sélectionne automatiquement certains environnements

localisés en fonction des environnements localisés disponibles sur le système à mettre à niveau. Notez que les environnements localisés partiels anglais, français, allemand, italien, espagnol et suédois étaient toujours présents sur le système dans les environnements Solaris 2.5.1, 2.6 et 7.

 Les environnements localisés Unicode (UTF-8) disposent d'une fonction permettant la saisie de texte multilingue. Ces environnements localisés utilisant des méthodes d'entrée asiatiques fournies par chaque environnement localisé, installez les environnements asiatiques pour lesquels vous avez besoin d'entrer du texte.

#### N'installez pas de partition volumineuse sur des systèmes sur lesquels des gestionnaires de contrôleurs de disques symhisl, mega ou cpqncr sont déjà installés

Si vous essayez d'installer une partition volumineuse (dépassant la limite des 8 Go) sur un disque utilisant l'un des contrôleurs répertoriés ci-dessous, le système installé ne se comportera pas correctement.

Le programme d'installation de l'environnement d'exploitation Solaris n'est pas capable de détecter que le gestionnaire ne gère pas les partitions importantes. L'installation se poursuit sans message d'erreur. Pourtant, la réinitialisation de votre système risque d'échouer.

Même si la réinitialisation réussit, le système finira par se bloquer du fait d'autres modifications liées aux périphériques d'initialisation ou aux modules ajoutés. Les contrôleurs de disques associés à ces périphériques sont les suivants :

- contrôleurs 53C896 Symbios (symhisl);
- contrôleurs MegaRAID AMI (mega) ;
- contrôleurs SCSI 53C8xx Compaq (cpqncr).

**Solution :** n'installez pas de partition dépassant les 8 premiers Go d'un disque sur les systèmes dont les contrôleurs de disque sont pilotés par les gestionnaires symhisl, mega ou cpqncr.

#### Avant la mise à niveau vers l'environnement d'exploitation Solaris 8, mettez à jour le contrôleur BIOS DPT PM2144UW avec la dernière version disponible

L'environnement d'exploitation Solaris 8 comporte une nouvelle fonction permettant d'installer des partitions importantes. Le BIOS du contrôleur DPT PM2144UW doit prendre en charge l'adressage LBA (Logical Block Addressing). La dernière version du BIOS prend totalement en charge l'accès LBA. Ce problème risque également d'affecter d'autres modèles de contrôleurs DPT.

**Solution :** avant de mettre à niveau votre système avec l'environnement d'exploitation Solaris 8, assurez-vous que le BIOS du contrôleur DPT PM2144UW contient bien la dernière version proposée par DPT.

Pour déterminer si votre système est équipé d'un contrôleur DPT, procédez comme suit :

- 1. Exécutez prtconf -D.
- 2. Si le nom dpt apparaît, exécutez l'utilitaire de configuration de la carte pour obtenir des informations sur le modèle et la version du BIOS.
- 3. Mettez à niveau les contrôleurs DPT PM2144UW en flashant le BIOS ou en installant la dernière EPROM du BIOS que vous vous serez procuré auprès de DPT. Reportez-vous au site http://www.dpt.com pour obtenir les dernières images du BIOS de tous les contrôleurs DPT.

Vous pouvez désormais mettre votre système à niveau avec l'environnement d'exploitation Solaris 8.

#### Ne mettez pas à niveau les systèmes de la série Vectra XU de Hewlett-Packard (HP) avec la version GG.06.13 du BIOS.

L'environnement d'exploitation Solaris 8 comporte une nouvelle fonction permettant d'installer des partitions importantes. Le BIOS du système doit prendre en charge l'adressage LBA (Logical Block Addressing). La version GG.06.13 du BIOS ne gère pas l'accès LBA. Les programmes d'initialisation de Solaris ne peuvent pas gérer ce conflit. Ce problème risque également d'affecter d'autres modèles de systèmes HP Vectra.

Si vous effectuez cette mise à niveau, votre système HP ne se réinitialisera plus. L'écran deviendra noir à l'exception d'un curseur de soulignement clignotant.

**Solution :** ne mettez pas à niveau les systèmes de la série HP Vectra XU équipés la dernière version GG.06.13 du BIOS avec l'environnement d'exploitation Solaris 8, car ce dernier ne prend plus en charge ces systèmes.

Vous pouvez toujours initialiser votre système à l'aide de la disquette ou du CD-ROM de démarrage puisque les chemins d'initialisation n'utilisent pas le code du disque dur. Sélectionnez ensuite le disque dur comme périphérique d'initialisation au lieu du réseau ou du lecteur de CD-ROM.

#### L'accès direct à la mémoire (DMA) est désactivé sur les systèmes PCI-IDE

Par défaut, la fonction DMA du gestionnaire de périphériques Solaris ata est désactivée pour les périphériques ATA/ATAPI. L'installation de l'environnement d'exploitation Solaris 8 fonctionne correctement lorsque l'accès DMA est désactivé.

Pour obtenir de meilleures performances grâce à la fonction DMA, reportez-vous à la section "DMA (Direct Memory Access) est désactivé sur les systèmes PCI-IDE", page 43 dans les *Notes de version de Solaris 8 4/01 (Edition pour plate-forme Intel)* disponibles sur le CD-ROM de la documentation de Solaris 8 4/01.

# Bugs d'installation apparaissant pendant une installation avec Solaris Web Start 3.0

#### Des messages d'erreur cpio apparaissent lors de l'initialisation à partir d'une partition d'initialisation IA (4327051)

Si vous utilisez le CD-ROM d'installation de Solaris 8 4/01, les messages d'erreur suivants sont enregistrés dans le fichier /var/sadm/system/logs/ cd0\_install.log.

```
cpio: Cannot chown() "/tmp/x86_boot/solaris", errno 22, Invalid argument
cpio: Error during chown() of "/tmp/x86_boot/solaris/
boot.bin", errno 22, Invalid argument
```
**(suite)**

```
cpio: Cannot chown() "/tmp/x86_boot/solaris/
boot.bin", errno 22, Invalid argument
```
Ces messages indiquent que Web Start 3.0, lancé depuis le CD-ROM d'installation de Solaris 8 4/01, ne peut pas modifier les attributs de propriété des fichiers nécessaires pour initialiser le système à partir de la partition d'initialisation IA. Les erreurs de cpio sont dues au fait que la partition d'initialisation IA contient un système de fichiers PCFS qui n'est pas compatible avec la commande chown.

**Solution :** ignorez les messages d'erreur.

# Bugs liés à l'installation survenant pendant l'installation interactive depuis le CD-Rom Solaris 8 1 of 2

#### sysidnet ne peut pas détecter automatiquement un routeur par défaut (4384377)

Lorsque vous installez l'environnement d'exploitation de Solaris 8 4/01, le système ne peut pas détecter automatiquement le routeur par défaut (passerelle) si :

Le serveur bootparams du sous-réseau local n'a pas d'entrée bootparams

Ou

■ Le sous-réseau local ne comporte pas de serveur bootparams

Les machines du sous-réseau local sont accessibles, mais la configuration de tous les services en dehors du sous-réseau local échouera. Un message d'erreur s'affiche indiquant que la machine est inaccessible ou introuvable.

Ce problème survient généralement lors de l'initialisation à partir d'un CD-ROM.

**Solution :** choisissez l'une des solutions suivantes.

- Si le sous-réseau local comporte un serveur bootparams :
	- 1. Ajoutez une entrée bootparams au serveur.

2. Entrez la commande suivante dans une fenêtre de terminal.

# **/sbin/hostconfig/ -p bootparams**

 Si vous n'avez pas de serveur bootparams, entrez la commande suivante dans une fenêtre de terminal.

#**/sbin/in.rdisc -s**

**Remarque -** Si vous effectuez l'installation à l'aide de l'interface de ligne de commande (CLI), vous devez commencer par quitter le programme d'installation, exécuter l'une des commandes précédentes, puis relancer le programme d'installation.

#### ddi : net : l'initialisation d'un système x86 à travers le réseau ne fonctionne que sur la première interface réseau d'un type donné (1146863)

Sur les systèmes IA, l'initialisation à travers le réseau n'est possible que sur l'interface réseau principale.

Il n'existe pas de méthode systématique pour identifier l'interface réseau principale, mais il s'agit souvent de la première unité réseau qui apparaît dans le menu Boot Solaris.

Le système utilise ensuite l'unité identifiée comme interface principale à chaque initialisation, excepté si vous modifiez la configuration matérielle. Le cas échéant, il se peut que l'interface principale change, selon le type de modification apporté.

Si vous tentez d'initialiser le système à partir d'une interface réseau autre que l'interface réseau principale, celui-ci se bloque et aucun serveur d'initialisation n'est contacté. (Ce problème peut également se produire si le système n'est pas enregistré en tant que client sur le serveur d'initialisation.)

#### Imprécision de la barre de progression de l'installation (1266156)

Il se peut que la barre de progression de l'installation du logiciel Solaris indique que l'installation est terminée alors que ce n'est pas le cas. Le programme d'installation peut ajouter des modules pendant quelques minutes après que la barre de progression a indiqué la fin de l'installation.

Ne vous fiez pas à la barre de progression pour savoir si l'installation est terminée ou non. Lorsque toutes les opérations d'installation sont terminées, le système affiche le message ci-dessous.

Installation terminée

#### Des avertissements peuvent s'afficher pendant la création d'un système de fichiers (4189127)

Le système peut afficher l'un des messages d'avertissement ci-dessous lors de la création d'un système de fichiers pendant l'installation.

```
Attention : blocs inode/groupe de cylindres(87) >= blocs de données (63)
dans le dernier groupe de cylindres - d'où l'impossibilité
d'allouer 1008 secteur(s).
```
Ou

Attention : 1 secteur(s) du dernier cylindre n'ont pas été alloués

Cet avertissement s'affiche lorsque la taille du système de fichiers en cours de création ne correspond pas exactement à l'espace disponible sur le disque utilisé. Cette différence peut avoir pour conséquence qu'une partie de l'espace disque inutilisé ne sera pas intégrée à ce système de fichiers. Cet espace inutilisé ne sera cependant pas disponible pour d'autres systèmes de fichiers.

**Solution :** ignorez le message d'avertissement.

#### Pendant une installation JumpStart personnalisée, le programme d'installation ne demande pas le CD-ROM Solaris 8 Software 2 of 2 (4304912)

Pendant une installation JumpStart™ personnalisée, après avoir installé le CD-ROM Solaris 8 Software 1 of 2, le programme d'installation ne vous demande pas d'insérer le CD-ROM Solaris 8 Software 2 of 2.

**Solution :** choisissez l'une des solutions suivantes :

 Si vous installez uniquement le groupe de logiciels the End User, vous n'avez pas besoin d'installer le CD-ROM Solaris 8 Software 2 of 2. En effet le logiciel End User et la prise en charge des environnements localisés de base correspondante sont entièrement contenus sur le CD-ROM Solaris 8 Software 1 of 2 CD.

- Si vous installez le logiciel Entire Distribution plus OEM, Entire Distribution ou Developer software et que vous effectuez une installation JumpStart personnalisée à partir d'un serveur, utilisez un serveur d'installation contenant les CD-ROM Solaris 8 Software 1 of 2, 2 of 2 ainsi que le CD-ROM Languages. Voir la "Creating a Profile Server" in *Solaris 8 Advanced Installation Guide*.
- Si vous installez le logiciel Entire Distribution plus OEM, Entire Distribution ou Developer et que vous effectuez une installation JumpStart personnalisée à partir d'une disquette, suivez les étapes ci-dessous pour installer le CD-ROM Solaris 8 Software 2 of 2, et le CD-ROM Languages.
	- 1. Réinitialisez le système lorsque l'installation du CD-ROM Solaris 8 Software 1 of 2 est terminée.
	- 2. Connectez-vous au système.
	- 3. Insérez le CD-ROM Solaris 8 Software 2 of 2.
	- 4. Exécutez la commande installer et suivez les instructions qui s'affichent pour installer le reste du logiciel.
	- 5. Insérez le CD-ROM Solaris 8 Languages.
	- 6. Exécutez la commande installer et suivez les instructions qui s'affichent pour installer les langues requises.

# Problèmes de mise à niveau

## Impossible d'utiliser le CD-Rom d'installation de Solaris pour la mise à niveau des systèmes Intel vers l'environnement d'exploitation Solaris 8

En raison des exigences de configuration de la partition d'initialisation x86, vous ne pouvez pas utiliser la version du logiciel Solaris Web Start 3.0 fournie sur le CD-ROM d'installation de Solaris 8 pour mettre à niveau l'environnement d'exploitation Solaris 2.6 ou 7 vers l'environnement Solaris 8 sur un système IA. Sur ce type de système, utilisez le CD-ROM Solaris Software 1 of 2 pour la mise à niveau vers l'environnement d'exploitation Solaris 8.

#### La pagination des priorités n'est pas nécessaire avec la nouvelle architecture de mise en cache de Solaris 8

L'environnement d'exploitation Solaris 8 introduit une nouvelle architecture de mise en cache du système de fichiers rendant inutile la fonctionnalité de pagination des priorités de Solaris 7. La variable système *priority\_paging* ne doit pas être définie dans l'environnement d'exploitation Solaris 8, et doit être supprimée du fichier /etc/system lors de la mise à niveau des systèmes vers cette version de l'environnement d'exploitation.

La nouvelle architecture de mise en cache élimine la majeure partie de la charge imposée au système de mémoire virtuelle résultant par l'activité du système de fichiers. Par conséquent, la nouvelle architecture de mise en cache modifie la dynamique des statistiques de pagination de la mémoire, ce qui simplifie l'observation des caractéristiques de la mémoire du système. Cependant, plusieurs statistiques renvoient des valeurs sensiblement différentes. Vous devez tenir compte de ces différences lors de l'analyse du comportement de la mémoire ou de la définition de seuils de surveillance des performances. Les différences les plus notables sont les suivantes :

- Le nombre de récupérations de pages est supérieur, ce qui correspond à un fonctionnement normal lors d'une activité importante au niveau des systèmes de fichiers.
- La quantité de mémoire libre est plus élevée puisqu'elle inclut désormais une grande partie du cache du système de fichiers.
- Les fréquences de rafraîchissement sont presque nulles, excepté en cas d'insuffisance de mémoire sur l'ensemble du système. Le rafraîchissement n'est plus utilisé pour remplacer la liste des inodes libres lors d'E/S de système de fichiers normales.

# Bugs liés à l'installation survenant pendant la mise à niveau

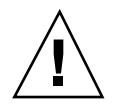

**Attention -** consultez la description du bug 4121281 avant de commencer à mettre à niveau votre système IA (Architecture Intel) avec l'environnement d'exploitation Solaris 8.

#### La mise à niveau échoue si la capacité du fichier / export est presque atteinte (4409601)

Si la capacité totale du répertoire /export est presque atteinte et que vous effectuez une mise à niveau vers l'environnement d'exploitation Solaris 8 4/01, l'espace disque nécessaire au répertoire /export est mal calculé et la mise à niveau échoue. Ce problème survient généralement lorsqu'un client sans disque est installé, ou encore lorsqu'un logiciel tiers est installé dans /export. Le message suivant s'affiche :

AVERTISSEMENT : Espace insuffisant pour la mise à niveau.

**Solution :** avant la mise à niveau, choisissez l'une des solutions suivantes.

- Renommez temporairement le répertoire /export jusqu'à la fin de la mise à niveau.
- Mettez temporairement (jusqu'à la fin de la mise à niveau) en commentaire la ligne /export dans le fichier /etc/vfstab.
- Si /export est un système de fichiers distinct, démontez-le avant de procéder à la mise à niveau.

#### Impossible de supprimer .save.SUNWcsr après une mise à niveau (4400054)

Après la mise à niveau de Solaris 2.5.1 8/97 ou 11/97 vers l'environnement d'exploitation Solaris 8, le fichier /a/var/sadm/system/logs/upgrade\_log peut signaler l'erreur suivante :

```
rm : impossible de supprimer le répertoire /a/var/sadm/pkg/.save.SUNWcsr :
Le fichier existe déjà
```
**Solution :** pour éviter l'apparition de cette erreur, avant la mise à niveau vers l'environnement d'exploitation Solaris 8, exécutez fsck sur le système de fichiers racine.

Pour résoudre cette erreur après la mise à niveau, exécutez fsck sur le système de fichiers racine.

#### Mise à niveau de clients sans disque et de serveurs de clients sans disque (4363078)

Si votre système prend actuellement en charge des clients sans disque installés avec l'outil AdminSuite 2.3 Diskless Client, vous devez d'abord supprimer tous les clients sans disque existants avant d'installer l'environnement d'exploitation Solaris 8 4/01. Pour des instructions spécifiques, reportez-vous à la section "How to Set Up Your Diskless Client Environment" dans le document *Solaris 8 System Administration Supplement*.

Si vous tentez d'installer l'environnement d'exploitation Solaris 8 4/01 sur des clients sans disque existants, le message d'erreur suivant apparaît :

```
Impossible de mettre à niveau la version de Solaris (Solaris 7) présente
sur la tranche <xxxxxxxx>.
Un problème inconnu a été détecté dans la configuration du logiciel
installé sur ce disque.
```
## Mise à niveau de la bibliothèque de données JavaSpaces pour empêcher la perte de données WBEM (4365035)

Si vous effectuez une mise à niveau de l'environnement d'exploitation Solaris 8 (Solaris WBEM Services 2.0), Solaris 8 6/00 (WBEM Services 2.1), Solaris 8 10/00 (WBEM Services 2.2) ou Solaris 8 1/01 (WBEM Services 2.3) vers l'environnement d'exploitation Solaris 8 4/01 (Solaris WBEM Services 2.4), vous devez convertir les données MOF (Managed Object Format) personnalisées propriétaires au format de repository Reliable Log utilisé avec Solaris WBEM Services 2.4. Si vous ne le faites pas, vous perdrez des données.

**Solution :** Pour convertir les données WBEM, vous devez sauvegarder le logiciel JavaSpacesTM avant d'effectuer la mise à niveau. Après la mise à niveau, vous devez exécuter la commande wbemconfig convert.

Avant d'effectuer la mise à niveau vers l'environnement d'exploitation Solaris 8 4/01, suivez la procédure ci-dessous pour sauvegarder le logiciel JavaSpaces.

#### **1. Devenez superutilisateur.**

**2. Sauvegardez le logiciel JavaSpaces.**

cp /usr/sadm/lib/wbem/outrigger.jar /usr/sadm/lib/wbem/outrigger.jar.tmp

**3. Vérifiez et notez la version du logiciel JDK**TM **installé sur votre machine. Par exemple :**

```
# /usr/bin/java -version
java version "1.2.1"
Solaris VM (build Solaris_JDK_1.2.1_04c, native threads, sunwjit)
```
Vous devez exécuter la même version du logiciel JDK que celle que vous utilisiez lors de la création de la bibliothèque de données JavaSpaces originale.

**Remarque -** Après avoir mis à niveau l'environnement d'exploitation Solaris 8 4/01, vous devez convertir les données WBEM. Pour obtenir des instructions spécifiques, reportez-vous au document "Mise à niveau du référentiel WBEM pour éviter la perte de données WBEM" in *Supplément d'installation de Solaris 8*.

#### Risque de perte de données avec DiskSuite (4121281)

Les données de configuration DiskSuite<sup>™</sup> des répliques metadb de DiskSuite comportent des noms de gestionnaires. Dans les systèmes IA exécutant les versions 2.4, 2.5, 2.5.1 et 2.6 de l'environnement d'exploitation Solaris, le nom du gestionnaire SCSI est cmdk. Dans les environnements d'exploitation Solaris 7 et 8 pour systèmes IA, ce gestionnaire a été remplacé par le gestionnaire sd.

**Solution :** pour éviter tout risque de perte de données lors de la mise à niveau vers les environnements d'exploitation Solaris 7 et 8 d'un système IA exécutant le logiciel DiskSuite, vous devez sauvegarder les configurations des métapériphériques du système dans des fichiers texte et supprimer leurs répliques metadb. Après la mise à niveau de votre système IA, restaurez les configurations des métapériphériques en utilisant l'interface de ligne de commande de DiskSuite.

Vous trouverez les procédures de sauvegarde des configurations metadb, de suppression des répliques metadb, de mise à niveau des systèmes IA vers les environnements d'exploitation Solaris 7 et 8, de mise à niveau de DiskSuite vers la version 4.2 et de restauration de la configuration des métapériphériques dans le document *DiskSuite Version 4.2 Release Notes*. Des scripts shell Bourne d'automatisation des procédures sont également disponibles pour les environnements d'exploitation Solaris 7 et 8.

#### Lors de la mise à niveau de l'environnement d'exploitation Solaris 2.5.1 vers l'environnement d'exploitation Solaris 8, un bureau CDE qui n'a pas été installé dans le répertoire par défaut devient orphelin (4260819)

Ce problème affecte les systèmes exécutant les environnements d'exploitation CDE non fournis avec Solaris 2.5.1 et Solaris 2.5.1. Cependant, ces systèmes ne sont affectés que si ces environnements CDE ont été placés dans un répertoire autre que /usr/dt. Le déplacement de CDE sur ces systèmes a été effectué en créant dans /usr/dt un lien symbolique pointant vers cet environnement.

Lors de la mise à niveau de l'environnement d'exploitation Solaris 8, le programme d'installation réinstalle CDE dans /usr/dt et supprime le lien vers la version déplacée. L'environnement CDE déplacé n'est pas supprimé et devient donc orphelin.

Si la mise à niveau implique la réaffectation de systèmes de fichiers, elle risque d'échouer du fait que le mécanisme de réaffectation ne tient pas compte de l'espace supplémentaire nécessaire dans /usr/dt pour la nouvelle version du CDE. Cet échec n'est pas visible tant que la mise à niveau n'est pas terminée. Si la mise à niveau échoue, le journal correspondant comprend de nombreux messages indiquant que la mise à niveau nécessite plus d'espace.

**Solution :** désinstallez l'environnement CDE déplacé avant de commencer la mise à niveau vers l'environnement d'exploitation Solaris 8. Pour ce faire, utilisez le script install-cde du CD-ROM Solaris 2.5.1 CDE. Pour supprimer l'environnement CDE, exécutez-le avec l'option -uninstall.

### La mise à niveau de l'environnement d'exploitation Solaris 7 avec WBEM (Web-Based Enterprise Management) 1.0 vers l'environnement d'exploitation Solaris 8 empêche le fonctionnement de WBEM 2.0 (4274920)

Si vous avez installé WBEM 1.0 à partir du CD-ROM SEAS (Solaris Easy Access Server) 3.0 sur un système exécutant l'environnement d'exploitation Solaris 7, vous devez supprimer les modules WBEM 1.0 avant la mise à niveau vers l'environnement d'exploitation Solaris 8. Les services WBEM 2.0 de Solaris ne démarrent pas après la mise à niveau de l'environnement d'exploitation Solaris 7 avec WBEM 1.0 vers l'environnement d'exploitation Solaris 8. Le démarrage du programme CIM (Common Information Model) Object Manager échoue. Le message d'erreur suivant apparaît.

```
Fichier introuvable : /opt/sadm/lib/wbem/cimom.jar
```
**Solution :** utilisez la commande pkgrm pour supprimer les modules WBEM 1.0 avant la mise à niveau vers l'environnement d'exploitation Solaris 8.

1. Utilisez la commande pkginfo pour vérifier si les modules WBEM 1.0 sont installés :

% **pkginfo | grep WBEM**

- 2. Devenez superutilisateur.
- 3. Utilisez la commande pkgrm pour supprimer tous les modules WBEM 1.0 :

```
# pkgrm SUNWwbapi
# pkgrm SUNWwbcor
# pkgrm SUNWwbdev
# pkgrm SUNWwbdoc
```

```
# pkgrm SUNWwbm
```
#### L'installation de SUNWeeudt échoue partiellement lors d'une mise à niveau (4304305)

Le journal de la mise à niveau peut indiquer que le module SUNWeeudt n'a été que partiellement installé.

```
Doing pkgadd of SUNWeeudt to /.
ERROR: attribute verification of
</a/usr/dt/appconfig/types/ru_RU.KOI8-R/datatypes.dt>
failed pathname does not exist ...
Installation of <SUNWeeudt> partially failed.
pkgadd return code = 2
```
**Solution :** procédez comme suit une fois la mise à niveau terminée.

1. Supprimez le module SUNWeeudt en entrant la commande suivante :

# **pkgrm SUNWeeudt**

2. Ajoutez le module SUNWeeudt en entrant la commande suivante :

# Bugs liés aux patchs

#### Le patch 108653-22 n'est pas installé correctement (4425100)

Après la mise à niveau ou l'installation du système d'exploitation Solaris 8 4/01, les bugs suivants sont affichés comme corrigés par le patch 108653-22 alors que ce n'est pas le cas :

- **4379921**
- 4364219
- 4383751

**Solution :** après l'installation ou la mise à niveau, appliquez le patch 108653-24 pour corriger ces bugs.

## Bugs liés à la localisation

#### L'écran de personnalisation n'est pas localisé en français et en allemand (4368056)

L'écran de personnalisation des modules du CD-ROM Solaris 8 1 of 2 n'est traduit ni en français, ni en allemand.

**Solution :** acceptez les sélections par défaut.

#### Des messages d'erreur peuvent apparaître pendant une mise à niveau européenne (4230247, 4225787)

Après la mise à niveau des environnements d'exploitation Solaris 7 3/99, 5/99, 8/99 ou 11/99 vers l'environnement d'exploitation Solaris 8 4/01, les erreurs suivantes peuvent apparaître dans les journaux de la mise à niveau.

```
Doing pkgadd of SUNWplow to /.
pkgadd: ERROR: unable to create package object
</a/usr/openwin/share/locale/de.ISO8859-15>.
   file type <s> expected <d> actual
   unable to remove existing directory at
</a/usr/openwin/share/locale/de.ISO8859-15>
....
Installation of <SUNWplow> partially failed.
pkgadd return code = 2
Doing pkgadd of SUNWpldte to /.
AVERTISSEMENT : /a/usr/dt/appconfig/types/de.ISO8859-15
may not overwrite a populated directory.
......
pkgadd: ERROR: /a/usr/dt/appconfig/types/de.ISO8859-15
could not be installed.
.......
Installation of <SUNWpldte> partially failed.
pkgadd return code = 2
```
Cet avertissement est dû au fait que le patch remplace les liens symboliques des répertoires concernés, répertoriés dans les journaux d'erreur, par de véritables répertoires. Le processus de mise à niveau tente ensuite d'installer une version mise à jour du module qui n'inclut pas la modification. Ces erreurs n'affectent pas l'environnement de votre système.

**Solution :** ignorez ces messages d'erreur.

### Environnement localisé suédois : Certaines boîtes de dialogue affichées pendant l'installation ne sont pas localisées (4300655)

La boîte de dialogue d'installation interactive de Solaris n'est pas localisée, à part son titre. La section non localisée commence ainsi :

You'll be using the initial option .....

#### Les assistants d'installation français et italien affichent parfois {0} à la place du nom du CD-ROM (4302549)

{0} apparaît parfois à la place d'un nom de CD-ROM en français ou en italien.

#### La version Motif de suninstall échoue dans les environnements localisés de\_AT.ISO8859-15 et fr\_BE.ISO8859-15 (4305420)

L'installation de l'environnement d'exploitation à l'aide des deux langues spécifiées s'effectue partiellement en anglais. En outre, certains modules de localisation ne sont pas installés. Le message suivant s'affiche.

```
XView warning: "de" kann nicht als Sprachumgebungs-Kategorie
Ausgabesprache (gesetzt über Umgebungsvariable(n)) verwendet
werden, wenn Standardspracheauf"de_AT.ISO8859-15" gesetzt ist
(Server Package)
XView warning: Requested input method style not supported.
(Server package)
```
**Solution :** installez l'environnement d'exploitation Solaris en utilisant les environnements localisés ISO8859-1 allemand ou français.

### Environnement localisé allemand : les libellés des boutons Ajouter et Annuler de l'écran de proxy du Kiosque ne sont pas corrects (4306260)

Dans la boîte de dialogue des informations de proxy du Kiosque Web Start allemand, les boutons OK et Annuler sont libellés *Undefined*. Le bouton de gauche est le bouton OK ; le bouton de droite est le bouton Annuler.
# Problèmes d'exécution de Solaris

Ce chapitre décrit certains problèmes d'exécution connus.

**Remarque -** le nom de ce produit est Solaris 8 4/01, mais les noms de code, de chemin d'accès ou de chemin d'accès des modules peuvent faire référence à Solaris 2.8 ou SunOS 5.8. Utilisez toujours le code ou le chemin d'accès tel qu'il est indiqué.

# Problèmes liés à CDE (Common Desktop Environment)

### Compilation de programmes Motif dans l'environnement d'exploitation Solaris 8

Ce problème survient pendant la compilation d'un programme Motif dans l'environnement d'exploitation Solaris 8 si vous utilisez des liens vers une bibliothèque partagée compilée dans les environnements d'exploitation Solaris 2.4, 2.5, 2.5.1 ou 2.6 et utilisant également l'API (Application Programming Interface) Motif.

Le programme Motif utilise la version 2.1 de Motif tandis que l'ancienne bibliothèque partagée utilise la version 1.2. Un vidage d'image mémoire se produit. Il ne s'agit pas d'un problème de compatibilité binaire des applications compilées dans les environnements d'exploitation Solaris 2.4, 2.5, 2.5.1 ou 2.6. Ces applications devraient fonctionner correctement dans l'environnement d'exploitation Solaris 8.

**Solution :**si vous utilisez une ancienne bibliothèque partagée qui se lie directement à la bibliothèque Motif et que vous voulez compiler, sous Solaris 8, un programme qui

se lie à la fois à Motif et à cette ancienne bibliothèque partagée, utilisez une ligne de compilation similaire à la suivante :

```
cc foo.c -o programme -DMOTIF12_HEADERS -I/usr/openwin/include -I/usr/dt/
include
-lXm12 -lXt -lX11
```
où *programme* est le nom du programme que vous compilez.

# Bugs liés à CDE (Common Desktop Environment)

# Le Gestionnaire de fichiers OpenWindows ne parvient pas à monter les disquettes (4329368)

Si vous insérez une disquette dans un lecteur de disquette sur un système utilisant des périphériques amovibles SCSI, puis que vous sélectionnez Contrôle disquette dans le menu Fichier du Gestionnaire de fichiers OpenWindows™, le Gestionnaire de fichiers monte la disquette dans le répertoire /floppy mais ne parvient pas à en afficher le contenu. Les options Formater disquette et Ejecter disquette n'apparaissent pas dans le menu Fichier du Gestionnaire de fichiers.

**Solution :** choisissez l'une des solutions suivantes.

- Pour afficher le contenu d'une disquette, procédez comme suit :
	- 1. Cliquez sur le dossier / dans le chemin présenté sous forme d'icônes dans le Gestionnaire de fichiers.
	- 2. Cliquez deux fois sur le dossier  $f\text{1oppy}$  dans la fenêtre d'affichage de  $\ell$ .
	- 3. Cliquez deux fois sur le dossier  $f\text{1oppy0}$  dans la fenêtre d'affichage de / floppy.
- Pour formater une disquette, procédez comme suit :
	- 1. Démontez la disquette.

% **volrmmount -e** *floppy0*

où *floppy0* est le dossier de la disquette dans le répertoire /floppy.

2. Formatez la disquette.

% **fdformat** *floppy0*

 Pour créer un nouveau système de fichiers sur une disquette, procédez comme suit :

**Remarque -** si vous avez déjà démonté la disquette, passez à l'étape 2 de cette procédure.

1. Démontez la disquette.

% **volrmmount -e** *floppy0*

où *floppy0* est le dossier de la disquette dans le répertoire /floppy.

- 2. Créez le système de fichiers approprié sur la disquette.
	- Pour créer un nouveau système de fichiers UFS sur la disquette, utilisez la commande newfs :

% **newfs /vol/dev/aliases/***floppy0*

 Pour créer un système de fichiers PCFS sur la disquette, utilisez la commande mkfs :

% **mkfs -F pcfs /vol/dev/aliases/***floppy0*

3. Montez la disquette.

% **volrmmount -i** *floppy0*

Pour éjecter la disquette, utilisez la commande eject.

% **eject** *floppy0*

Pour éviter ce problème, appliquez le patch 109464-01.

#### Synchronisation organiseur ne peut pas supprimer la dernière entrée de l'ordinateur (4260435)

Si vous synchronisez votre organiseur après avoir supprimé le dernier élément présent sur l'ordinateur (par exemple le dernier rendez-vous dans l'agenda ou la dernière adresse dans le Gestionnaire d'adresses), le logiciel restaure cette dernière entrée sur l'ordinateur à l'aide des données de l'organiseur.

**Solution :** supprimez manuellement la dernière entrée sur l'organiseur avant de lancer la synchronisation.

## Synchronisation organiseur ne gère pas l'échange de données avec l'organiseur international multi-octet (4263814)

Si vous échangez des données multi-octets entre un organiseur et Solaris CDE, vous risquez d'altérer ces données dans les deux environnements.

**Solution :** sauvegardez les données sur votre PC à l'aide de l'utilitaire de sauvegarde de l'organiseur avant d'exécuter Synchronisation organiseur. Si vous échangez accidentellement des données multi-octets et que celles-ci sont altérées, restaurez-les à partir de la sauvegarde.

# Bugs liés à l'administration du système

### Message d'erreur incorrect lors de l'utilisation de flarcreate −e et −E (4404811)

L'exécution de la commande flarcreate avec les options −e et −E ensemble entraîne une erreur. Le message suivant s'affiche :

ERROR: Les options −D et −f sont incompatibles

Le message devrait être :

ERROR: Les options −E et −e sont incompatibles

**Solution :** ignorez le message d'erreur. N'utilisez pas les options −e et −E simultanément.

#### Le système d'aide contient des fichiers obsolètes (4339515)

Lorsque vous sélectionnez Aide -> Informations sur le Tableau de bord, Solaris affiche une liste de fichiers obsolètes. Le fichier correct est S8FCSreleasenotes.

## L'erreur CIM\_ERR\_LOW\_ON\_MEMORY se produit lorsque vous essayez d'ajouter des données à l'aide de WBEM (4312409)

Le message d'erreur suivant s'affiche lorsque la mémoire est insuffisante :

CIM\_ERR\_LOW\_ON\_MEMORY

Vous ne pouvez pas ajouter d'entrées supplémentaires lorsque la mémoire disponible pour le programme Common Information Model (CIM) Object Manager devient insuffisante. Le cas échéant, vous devez réinitialiser le repository CIM Object Manager.

**Solution :** pour réinitialiser le repository CIM Object Manager :

- 1. Devenez superutilisateur.
- 2. Arrêtez le programme CIM Object Manager.

# **/etc/init.d/init.wbem stop**

3. Supprimez le répertoire des journaux JavaSpaces.

# **/bin/rm -rf /var/sadm/wbem/log**

4. Redémarrez le programme CIM Object Manager.

# **/etc/init.d/init.wbem start**

**Remarque -** cette opération supprime toutes les définitions propriétaires contenues dans votre dépôt de données. Vous devez recompiler les fichiers MOF qui contiennent ces définitions à l'aide de la commande mofcomp. Par exemple :

# **/usr/sadm/bin/mofcomp -u root -p** *root\_password your\_mof\_file*

# Bugs de prise en charge matérielle

# sd : Avertissement incorrect lorsque aucun support n'est présent (4338963)

Si une lecture est envoyée à un gestionnaire de support amovible alors qu'aucun support n'est présent, la lecture échoue. Un avertissement est envoyé à la console et au fichier journal. L'avertissement est du type :

```
scsi: [ID 107833 kern.warning] WARNING: /pci@1f,0/pci@1,1/ide@3/
sd@2,0 (sd30):
i/o to invalid geometry
```
**Remarque -** le chemin d'accès qui apparaît dans le message d'avertissement correspond au chemin d'accès au périphérique du support amovible.

L'avertissement est incorrect. Lorsqu'un support est absent du lecteur amovible, la lecture devrait échouer sans générer de message d'erreur.

**Solution :** ignorez ces messages d'avertissement dans le cas des supports amovibles.

# Problèmes d'exécution de Java

#### Prise en charge de Java Plug-in

Java Plug-in 1.2 est le plug-in par défaut qui exécute les applets Java 2, mais pas tous les applets Java 1.1. Si vous avez besoin du logiciel Java Plug-in 1.1, vous pouvez le télécharger à l'adresse suivante : http://www.sun.com/solaris/netscape.

Si vous décidez d'installer les deux versions de Java Plug-in (1.1 et 1.2) sur un même système, vous devez suivre les instructions concernant l'installation du Java Plug-in 1.1 et configurer votre environnement en conséquence.

Cette procédure est décrite dans la section "Installing Java Plug-in" du document *Java Plug-in for Solaris Users Guide* disponible à l'adresse suivante : http:// www.sun.com/solaris/netscape/jpis/usersguide\_java\_plugin.html.

# Problème de performances

## DMA (Direct Memory Access) est désactivé sur les systèmes PCI-IDE

Par défaut, la fonction DMA du gestionnaire de périphériques Solaris ata est désactivée pour les périphériques ATA/ATAPI.

Cette fonction a été désactivée pour éviter des problèmes sur certains systèmes qui ne gèrent pas correctement DMA sur les unités ATA/ATAPI. La plupart de ces problèmes sont liés à un BIOS obsolète.

Pour activer (ou désactiver) DMA pour le gestionnaire ata après l'installation de l'environnement d'exploitation Solaris 8 :

- 1. Exécutez l'assistant de configuration des périphériques de Solaris (Edition pour plate-forme Intel) à partir de la disquette de démarrage ou du CD-ROM d'installation (si votre système accepte l'initialisation à partir d'un CD-ROM).
- **Remarque -** lors de l'initialisation avec la disquette de démarrage, la nouvelle valeur de la propriété ata-dma-enabled n'est pas modifiée sur la disquette. Par conséquent, la valeur modifiée sera active lors de l'utilisation suivante de la disquette de démarrage.
- 2. Appuyez sur F2\_Continue pour rechercher les périphériques.
- 3. Appuyez sur F2\_Continue pour afficher une liste des périphériques d'initialisation.
- 4. Appuyez sur F4\_Boot Tasks, sélectionnez View/Edit Property Settings et appuyez sur F2\_Continue.
- 5. Remplacez la valeur de la propriété ata-dma-enabled par 1 afin d'activer DMA (une valeur égale à 0 désactive DMA) :
	- a. Sélectionnez la propriété ata-dma-enabled dans la liste et appuyez sur F3\_Change.
	- b. Tapez **1** et appuyez sur F2\_Continue pour activer la fonction (tapez **0** et appuyez sur F2\_Continue pour la désactiver).
	- c. Appuyez sur F2\_Back, puis sur F3\_Back pour revenir au menu Boot Solaris.
	- d. Sélectionnez le périphérique à partir duquel vous souhaitez lancer l'installation (carte réseau ou lecteur de CD-ROM) et appuyez sur F2\_Continue.

**Remarque -** si un problème quelconque se produit après l'activation de la fonction DMA, désactivez-la (réglez la propriété ata-dma-enabled sur **0** en suivant la procédure ci-dessus), mettez à jour le BIOS de votre système avec la dernière version disponible auprès du constructeur, puis réactivez-la.

# Bugs liés à AnswerBook2

### La commande ab2admin affiche le message La commande a échoué de manière intermittente même si la commande a réussi (4242577)

Lorsque la commande ab2admin échoue réellement, le message d'erreur contient des informations supplémentaires et pas seulement La commande a échoué. Par exemple, il peut indiquer chemin introuvable ou ID incorrect.

**Solution :** si le message La commande a échoué apparaît, assurez-vous que l'opération a réellement échoué. Par exemple, si la commande lancée doit avoir supprimé une collection de la base de données AnswerBook2, entrez la commande ci-dessous pour vous assurer que la collection figure encore dans la base de données.

# **ab2admin -o list**

La plupart du temps, vous pouvez ignorer le message La commande a échoué s'il apparaît sans information complémentaire.

# Le script ab2cd affiche un message d'erreur erroné (4256516)

Il est possible que le script ab2cd affiche le message d'erreur erroné suivant au cours du démarrage d'un serveur AnswerBook2™.

```
sort : impossible de lire /tmp/ab1 sort.XXX:
Ce fichier ou ce répertoire n'existe pas
```
Ce message d'erreur signifie que le script ab2cd n'a localisé aucune collection AnswerBook (Display PostScript™) sur le CD-ROM.

**Solution :** ignorez le message d'erreur.

# Problèmes de localisation

# Utilisation de l'outil de téléchargement de police pour imprimer à partir d'un environnement localisé non-ISO8859-1

Pour imprimer à partir d'un environnement localisé non-ISO8859-1 à l'aide de l'outil de téléchargement de police, procédez comme suit.

- 1. Connectez-vous à CDE.
- 2. Entrez fdl sur la ligne de commande pour démarrer l'outil de téléchargement de police.
- 3. Spécifiez l'imprimante en choisissant Ajouter dans le menu Imprimante.
- 4. Sélectionnez Groupe de polices dans le menu Télécharger.

Le logiciel télécharge les groupes de polices vers l'imprimante spécifiée, selon de jeu de codes nécessaire à l'impression.

# Bugs liés à la localisation

# Des outils manquent dans la version européenne de SMC (Solaris Management Console) (4391812)

La boîte à outils de la version européenne de SMC n'affiche pas tous les outils lors de son chargement. Le message d'erreur suivant risque d'apparaître :

```
** Erreur d'analyse, ligne 1,
uri http://fubar:898/toolboxes/smc/smc.tbx
com.sun.xml.parser/P-076 car. UTF-8 mal codé
-- il manque peut-être une déclaration de codage XML.
```
**Solution :** exécutez smc edit et modifiez la boîte à outils localisée par défaut ou créez-en une nouvelle.

### Euro inaccessible dans les environnements localisés UTF-8 (4363812)

L'euro n'est pas accessible dans les environnements localisés UTF-8 par la séquence de touches standard ALTGr+E.

**Solution :** Connectez-vous à un environnement localisé ISO8859-15 et utilisez Alt+E pour accéder à l'euro.

# Des messages d'avertissement peuvent apparaître pendant l'exécution des applications Java dans des environnements localisés UTF-8 (4342801)

Les alias de police LucidaSansLat4 ne sont pas disponibles ; par conséquent, des messages d'erreur connexes peuvent apparaître pendant l'exécution d'une application Java dans un environnement localisé UTF-8.

**Solution :** connectez-vous à l'environnement localisé ISO-1 équivalent et lancez l'application Java.

## Certains caractères grecs ne sont pas disponibles dans CDE (4179411)

Certaines combinaisons de touches mortes ne fonctionnent pas correctement dans CDE. De même, les noms des mois ne fonctionnent pas correctement dans l'Agenda de l'environnement localisé grec.

# Impossible d'imprimer des caractères étendus dans l'Agenda de tous les environnements localisés partiels (4285729)

Si vous essayez d'imprimer des caractères étendus à l'aide de l'Agenda dans un environnement localisé partiel, le résultat obtenu n'est pas correct.

# L'opération de couper-coller entre l'arabe et l'anglais UTF-8 ne fonctionne pas sur du texte (4287746)

Vous ne pouvez pas faire de couper-coller de texte en langue arabe entre une application ou une fenêtre en\_US.UTF-8 et une autre application ou fenêtre ar\_EY.ISO8859-1 s'exécutant toutes deux en mode de saisie arabe.

# Le menu déroulant Suppléments de CDE n'est pas disponible pour les environnements localisés européens (4298547)

Lorsque vous cliquez avec le bouton droit de la souris sur une application CDE exécutée dans un environnement localisé européen, le menu déroulant Suppléments de CDE ne comporte aucune option.

# CTL n'est pas pris en charge dans les environnements localisés japonais et asiatiques UTF-8 (4300239)

La prise en charge de CTL (Complex Text Language) pour la saisie en hébreu, en arabe ou en thaï a été mise en oeuvre dans les environnements localisés en\_US.UTF-8 et dans les environnements localisés UTF-8 européens. Elle n'a pas été mise en oeuvre dans les environnements localisés ja\_JP.UTF-8, ko.UTF-8 (également appelé ko\_KR.UTF-8), zh.UTF-8 (également appelé zh\_CH.UTF-8) et zh TW.UTF-8.

**Solution :** utilisez l'environnement localisé en\_US.UTF-8 si vous devez saisir du texte en thaï, en arabe ou en hébreu à l'aide de CTL. Si vous souhaitez entrer ces langues dans les environnements localisés UTF-8 asiatiques et japonais :

1. Créez un lien symbolique vers les modules CTL communs. Dans le cas de ja\_JP.UTF-8 :

```
# cd /usr/lib/locale/ja_JP.UTF-8
# mkdir LO_LTYPE ; cd LO_LTYPE
# ln -s ../../common/LO_LTYPE/umle.layout.so.1
ja_JP.UTF-8.layout.so.1
# mkdir sparcv9 ; cd sparcv9
# ln -s ../../../common/LO_LTYPE/sparcv9/umle.layout.so.1
```
**ja\_JP.UTF-8.layout.so.1**

2. Editez le fichier /usr/openwin/lib/locale/ja\_JP.UTF-8/XLC\_LOCALE en mettant en commentaire la ligne load\_option delay\_nocheck pour les entrées correspondant au thaï, à l'arabe ou à l'hébreu. Par exemple (dans le cas du thaï) :

```
# fs14 class (Thai)
 fs14 {
       charset TIS620.2533-0:GR
       font {
          # load_option delay_nocheck <--- comment out
         primary TIS620.2533-0:GR
       }
}
```
## Impossible d'ajouter, supprimer ou modifier des utilisateurs avec Solstice AdminTool dans l'environnement localisé grec (4302983)

Les écrans d'ajout, modification et suppression d'utilisateur sont vides dans la version grecque du logiciel Solstice AdminTool.

**Solution :** en mode superutilisateur, copiez le fichier suivant :

```
# cp /usr/openwin/lib/locale/C/app-defaults/Admin
  /usr/openwin/lib/locale/el_GR.ISO8859-7/app-defaults/Admin
```
Vous pouvez maintenant ajouter, supprimer et modifier des informations utilisateur dans l'environnement localisé grec.

# Les boutons Ajouter et Annuler de l'outil de téléchargement de polices ne sont pas libellés correctement (4303549)

Lorsque vous ajoutez l'environnement localisé italien à l'aide de l'outil de téléchargement de polices, les boutons Ajouter et Annuler de la boîte de dialogue Ajout d'imprimante sont tous les deux libellés A...

- Le bouton gauche devrait être libellé Aggiungi (Ajouter).
- Le bouton droit devrait être libellé Annulla (Annuler).

# Caractères arabes manquants et incompatibilité entre le clavier arabe Sun et le clavier arabe Microsoft (4303879)

Le tableau suivant décrit les différences entre les claviers arabes de Sun et de Microsoft.

| <b>Touche</b> | Disposition du clavier Sun | Disposition du clavier<br><b>Microsoft</b> |
|---------------|----------------------------|--------------------------------------------|
| т             | т                          | Lam_alef arabe avec Hamza<br>en dessous    |
| U             | U                          | Guillemet droit simple                     |
| $\mathbf I$   | I                          | Signe arabe de la<br>multiplication        |
| $\Omega$      | $\Omega$                   | Signe arabe de la division                 |
| $\mathsf{A}$  | ,                          | Kasra arabe                                |
| S             | S                          | Kasratan arabe                             |
| Z             | Z                          | Tilde                                      |
| X             | X                          | Sukun arabe                                |
| C             | Kasratan arabe             | Accolade gauche                            |

**TABLEAU 2–1** Différences entre les claviers arabes de Sun et de Microsoft

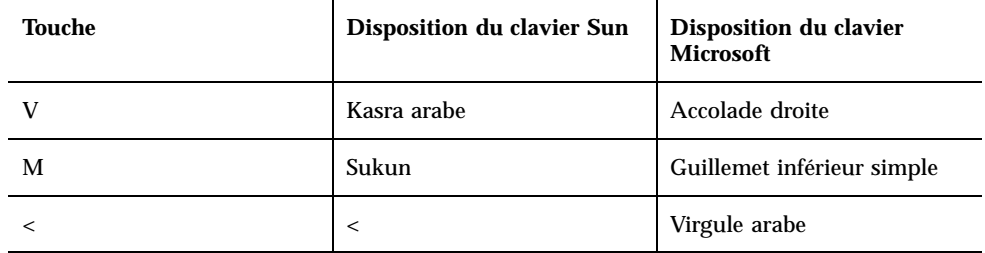

**TABLEAU 2–1** Différences entre les claviers arabes de Sun et de Microsoft *(suite)*

## Le symbole de l'euro n'est pas correctement pris en charge dans les environnements localisés UTF-8 et grec (4306958, 4305075)

Dans l'environnement localisé UTF-8, la combinaison AltGr+E ne génère pas le symbole de l'euro.

**Solution :** pour entrer le symbole de l'euro dans l'environnement localisé UTF-8, procédez comme suit :

- 1. Sélectionnez Lookup dans la fenêtre UTF-8 Input Mode Selection.
- 2. Sélectionnez Currency Symbols.
- 3. Sélectionnez le symbole de l'euro.

**Remarque -** dans l'environnement localisé grec, entrez **dumpcs** à l'invite de la console. Copiez et collez le symbole de l'euro.

#### Le tri ne fonctionne pas correctement dans les environnements localisés UTF-8 européens (4307314)

Le tri ne fonctionne pas correctement dans les environnements localisés UTF-8 européens.

**Solution :** avant d'effectuer un tri dans un environnement localisé UTF-8 FIGGS, définissez la variable *LC\_COLLATE* avec l'équivalent ISO1.

```
# echo $LC_COLLATE
> es_ES.UTF-8
# setenv LC_COLLATE es_ES.IS08859-1
```
Vous pouvez alors lancer le tri.

# Applications partiellement localisées (4391781, 4389039, 4304495, 4306619)

Les applications suivantes ne sont pas entièrement localisées. Certaines parties ne sont pas totalement traduites.

- Aide contextuelle de Solaris Management Console et Web-Based Enterprise Management (4391781, 4389039)
- Application Smart Card (4304495)
- Messages de l'application SEAM (4306619)

# Informations de dernière minute

Ce chapitre contient des informations sur les nouvelles fonctions qui n'ont pas pu être incluses à temps dans la documentation de Solaris 8. Pour plus d'informations sur les nouvelles fonctions de l'environnement d'exploitation Solaris 8 4/01, consultez la collection Solaris 8 4/01 Update AnswerBook Collection sur http://docs.sun.com.

# Prise en charge des clients sans disque

L'environnement d'exploitation Solaris 8 4/01 prend en charge les clients sans disque. Dans cette version, la prise en charge est limitée aux clients sans disque à architecture SPARC gérés par des serveurs à architecture SPARC ou Intel.

Sun prévoit de prendre en charge les clients sans disque à architecture Intel dans une prochaine version de l'environnement d'exploitation Solaris.

# Prise en charge du noyau PIM

L'environnement d'exploitation Solaris 8 comporte une prise en charge au niveau noyau du protocole PIM, comme indiqué dans la RFC 2362. L'environnement d'exploitation Solaris 8 ne comprend pas de démons de routage, mais les utilisateurs souhaitant exploiter cet environnement pour acheminer leur trafic réseau multidiffusion trouveront des mises en oeuvre du protocole PIM (en mode "Sparse" et "Dense") à l'adresse suivante : http://netweb.usc.edu/pim.

# Configuration des chemins de recherche en exécution

Vous pouvez désormais modifier les chemins de recherche des éditeurs de liens en exécution en utilisant l'option −z nodefaultlib avec la commande ld et avec les fichiers de configuration créés par le nouvel utilitaire crle(1).

# Annonces de fin de prise en charge logicielle

Ce chapitre fournit une liste d'annonces de fin de prise en charge.

Les annonces suivantes de fin de prise en charge logicielle ont été ajoutées depuis la dernière publication de ce document sur le CD-ROM de la documentation de Solaris 8 4/01 et dans le kiosque d'installation sur le CD-ROM d'installation de Solaris 8 4/01.

**PPP** (Point-to-Point Protocol) asynchrone

# Version actuelle

#### Navigateur HotJava

Le navigateur HotJava™ n'est plus pris en charge.

#### Solaris Java Development Kit : interface JNI 1.0

La version 1.0 de JNI (Native Java Interface) n'est plus prise en charge par le JDK<sup>™</sup> (Java Development Kit) 1.2 Solaris.

La prise en charge de JNI (Native Java Interface) 1.0 a été supprimée dans Solaris Java Development Kit (JDK). L'interface JNI 1.0 est également connue sous le nom de Native Method Interface (NMI).

#### Solstice AdminSuite 2.3/AutoClient 2.1

Le logiciel Solstice AdminSuite<sup>TM</sup> 2.3 n'est plus pris en charge. Toute tentative d'exécution de ce logiciel pour configurer des systèmes Solstice AutoClient ou des clients sans disque entraîne une erreur pour laquelle aucun patch n'est disponible ni prévu. Solaris 8 4/01 comporte de nouvelles commandes pour la gestion des clients sans disque. Reportez-vous à smosservice*(1M)* et smdiskless*(1M)* pour plus d'informations.

### Technologie de police F3

Les polices F3 et le convertisseur raster TypeScaler, la technologie de la police adaptable propriétaire de Sun, ne sont plus pris en charges. Sun continuera à supporter les formats de police standard Type 1 et TrueType.

#### XGL

XGL n'est plus pris en charge.

# Type dérivé paddr\_t

Le type de données paddr\_t figurant dans sys/types.h n'est pas pris en charge dans l'environnement de compilation 64 bits. Il n'est actuellement disponible que dans l'environnement de compilation 32 bits.

# Modifications apportées aux interfaces de programmation d'applications (API) pour les données de comptabilité des utilisateurs

Deux jeux d'API permettent aux applications d'accéder aux données de comptabilité des utilisateurs. Le jeu le plus utilisé pour accéder aux informations de comptabilité des utilisateurs et les manipuler est décrit dans la page de manuel getutxent(3C). Ces interfaces sont plus puissantes et bénéficient d'une meilleure portabilité que les anciennes routines getutent(3C).

Les anciennes applications peuvent accéder directement aux fichiers de comptabilité sous-jacents. Les fichiers /var/adm/utmp et /var/adm/wtmp et les liens symboliques /etc/utmp et /etc/wtmp correspondants ne sont plus pris en charge. Le format des données contenues dans ces fichiers impose différentes contraintes à l'évolution de l'environnement d'exploitation Solaris. Les applications utilisant ces

fichiers doivent être mises à jour pour pouvoir utiliser les API documentées et prise en charges.

Les applications qui utilisent déjà l'ensemble de routines getutent(3C) ne seront peut-être pas affectées sur des configurations système de petite taille. Cependant, dans les versions à venir, ces interfaces risquent de renvoyer des erreurs si elles sont utilisées avec des configurations système de très grande taille. C'est pourquoi il est conseillé d'utiliser les routines getutxent(3C) pour l'ancien et le nouveau code à la place des API getutent(3C).

## Programme d'identification du système sysidnis(1M)

sysidnis(1M) n'est plus pris en charge. sysidnis(1M) est le programme d'identification du système responsable de la configuration des services de noms pendant l'installation, la mise à niveau et l'annulation de configuration à l'aide de sys-unconfig(1M).

sysidnis(1M) a été remplacé par sysidns(1M).

#### Sous-système de console

Le sous-système de console de l'environnement d'exploitation Solaris pour IA a été remplacé. Le nouveau sous-système bénéficie d'une meilleure compatibilité avec le sous-système de console de l'environnement d'exploitation Solaris pour SPARC et offre de meilleures possibilités d'extension. Ce remplacement a invalidé un grand nombre d'interfaces non documentées et non prises en charge, ainsi que certaines interfaces documentées.

Interfaces documentées :

- *pcmapkeys(1)*
- *loadfont(1) ;*
- *loadfont(4).*

Interfaces non documentées et non prises en charge :

- ioctls répertorié dans /usr/include/sys/kd.h;
- ioctls répertorié dans /usr/include/sys/vt.h;
- **prise en charge VT ;**
- $\blacksquare$  /dev/vt\* ;
- le type de terminal de la console est désormais sun-color (au lieu de AT386).

### Cartes vidéo

L'environnement d'exploitation Solaris pourrait ne plus prendre en charge les gestionnaires des cartes vidéo suivantes :

- Boca Voyager 64;
- Compaq QVision 1024 ;
- Compaq QVision 2000;
- **FIC 864P** :
- Everex ViewPoint 64P;
- Everex VBA Trio 64P ;
- Matrox Impression Plus ;
- Western Digital Paradise Bahamas.

# Futures versions

#### PPP (Point-to-Point Protocol) asynchrone

Le protocole PPP asynchrone pourrait ne plus être pris en charge dans une future version.

#### JDK 1,20,2 et JRE 1,20,2

Les versions 1.2.2 du JDK et du JRE pourraient ne plus être prises en charge dans une future version. Les versions 1.3 et suivantes de Java 2 Edition Standard fournissent des fonctionnalités à peu près équivalentes. Les versions actuelles et précédentes du JDK et du JRE peuvent être téléchargées à partir du site http://java.sun.com.

#### JDK 1.1.8 et JRE 1.1.8

Les versions 1.1.8 du JDK et du JRE pourraient ne plus être prises en charge dans une future version. Les versions 1.3 et suivantes de Java 2 Edition Standard fournissent

des fonctionnalités à peu près équivalentes. Les versions actuelles et précédentes du JDK et du JRE peuvent être téléchargées à partir du site http://java.sun.com.

#### Fuseaux horaires GMT Zoneinfo

Les fuseaux horaires /usr/share/lib/zoneinfo/GMT[+-]\* pourraient ne plus être pris en charge dans une future version. Les fichiers correspondants seront peut-être supprimés de /usr/share/lib/zoneinfo. Nous vous recommandons donc de ne plus utiliser les fuseaux horaires zoneinfo et de leur préférer le fichier équivalent Etc/ GMT $[-+]^*$ . Reportez-vous à zoneinfo(4) et environ(5) pour plus d'informations.

#### Système de fichiers s5fs

Le système de fichiers s5fs pourrait ne plus être pris en charge dans une future version. Ce système de fichiers prend en charge l'installation d'applications Interactive UNIX. La prise en charge des applications Interactive UNIX n'est plus nécessaire dans l'environnement d'exploitation Solaris.

#### Utilitaire sendmail

Certaines fonctions de l'utilitaire sendmail pourraient ne plus être prises en charge dans une future version. Les fonctions affectées sont des modifications propres à Sun et non-standard. Ces fonctions incluent une syntaxe et une sémantique spécifiques propres aux fichiers de configuration V1/Sun, à la fonction de mode distant et aux trois fonctions sun-reverse-alias.

Pour plus d'informations sur ces fonctions et sur les problèmes de migration, reportez-vous à l'adresse suivante : http://www.sendmail.org/vendor/sun/solaris9.html.

#### Serveur AnswerBook2

Le serveur AnswerBook2™ pourrait ne plus être pris en charge dans une future version. La documentation Solaris est toujours disponible sur le CD-ROM de la documentation Solaris au format en ligne. L'ensemble de la documentation Solaris est toujours disponible à l'adresse http://docs.sun.com.

### Solstice AdminTool

Solstice AdminTool (admintool) pourrait ne plus être pris en charge dans une future version. Cet outil assure la gestion des utilisateurs, des imprimantes, des modules logiciels, des ports série, des groupes et des machines.

La fonction de gestion de l'impression est actuellement disponible dans l'environnement d'exploitation Solaris 8 (voir /usr/sadm/admin/bin/printmgr).

### Solstice Enterprise Agents

Solstice Enterprise Agents pourrait ne plus être pris en charge dans une future version.

# XIL

XIL pourrait ne plus être pris en charge dans une future version. Une application utilisant XIL provoque l'affichage du message d'avertissement ci-dessous.

```
AVERTISSEMENT : XIL OBSOLESCENCE
This application uses the Solaris XIL interface
which has been declared obsolete and may not be
present in version of Solaris beyond Solaris 8.
Please notify your application supplier.
The message can be suppressed by setting the environment variable
"_XIL_SUPPRESS_OBSOLETE_MSG.
```
# Bibliothèque client LDAP (Lightweight Directory Access Protocol)

La bibliothèque client LDAP libldap.so.3 pourrait ne plus être prise en charge dans une future version. La nouvelle version de cette bibliothèque, libldap.so.4, est conforme à la version draft-ietf-ldapext-ldap-c-api-04.txt du projet ldap-c-api de l'IETF (Internet Engineering Task Force).

#### SUNWrdm

Le module SUNWrdm, qui contenait jusque-là ces notes de version et était installé dans /usr/share/release\_info, pourrait ne plus figurer sur le CD-ROM du logiciel Solaris dans une future version.

Pour ces notes de version, reportez-vous à celles qui figurent sur le CD-ROM de la documentation de Solaris, aux notes de version concernant l'installation, ou à la mise à jour des notes de version disponible sur http://docs.sun.com.

#### Utilitaire crash(1M)

L'utilitaire crash(1M) pourrait ne plus être pris en charge dans une future version. crash est un utilitaire qui examine les fichiers de vidage mémoire sur incident système (fichiers core) ; ses fonctionnalités sont désormais fournies par un nouvel utilitaire : mdb(1). L'interface de la commande crash a été structurée autour de détails matériels, tels que les emplacements, n'ayant aucune relation avec la mise en oeuvre du système d'exploitation Solaris.

La section "Transition From crash" in *Solaris Modular Debugger Guide* fournit des informations destinées aux utilisateurs qui souhaitent passer de la commande crash à la commande mdb.

#### Client Kerberos Version 4

Le client Kerberos version 4 sera peut-être supprimé dans une future version. Cela inclut la prise en charge de Kerberos version 4 dans les commandes  $kinit(1)$ , kdestroy(1), klist(1), ksrvtgt(1), mount\_nfs(1M), share(1M) et kerbd(1M), dans la bibliothèque kerberos(3KRB) et dans l'API de programmation de RPC ONC kerberos\_rpc(3KRB).

## Modificateurs de correspondances adb(1) et syntaxe des points de contrôle

Dans une future version de l'environnement d'exploitation Solaris 8, l'utilitaire adb(1) pourrait être mis en oeuvre sous la forme d'un lien vers le nouvel utilitaire  $mdb(1)$ .

La page de manuel mdb(1) décrit les fonctions du nouveau débogueur, y compris son mode de compatibilité adb(1). Même dans ce mode de compatibilité, il existe des différences entre adb(1) et mdb(1). Ces différences sont les suivantes :

 Le format de sortie du texte de certaines sous-commandes est différent dans mdb(1). Les fichiers de macros sont formatés selon les mêmes règles, mais les scripts qui dépendent des sorties d'autres sous-commandes devront peut-être être revus.

La syntaxe de spécification de la longueur des points de contrôle dans mdb(1) est différente de celle décrite dans adb(1). Les commandes de point de contrôle adb(1) :w, :a et :p permettent d'insérer, entre le deux-points et le caractère de commande, une valeur de longueur entière (en octets). Dans mdb(1), le décompte doit être spécifié à la suite de l'adresse initiale en tant que nombre de répétitions.

La commande  $adb(1)$  123:456w est spécifiée sous la forme 123,456:w dans  $mdb(1)$ .

Example 1 Les indicateurs de format /m, / $\star$ m, ?m et ? $\star$ m ne sont pas reconnus ni pris en charge par mdb(1).

### Boîtes à outils OpenWindows pour les développeurs

Les boîtes à outils OpenWindows™ XView™ et OLIT pourraient ne plus être prises en charge dans une future version. Vous avez la possibilité de migrer vers la boîte à outils Motif. Pour désactiver le message d'avertissement, utilisez la directive #define OWTOOLKIT\_WARNING\_DISABLED ou -D.

### Environnement OpenWindows pour les utilisateurs

L'environnement OpenWindows pourrait ne plus être pris en charge dans une future version. Vous avez la possibilité de migrer vers CDE (Common Desktop Environment).

### Services FNS (Federated Naming Service)/ Bibliothèques et commandes XFN

Les services FNS basés sur le standard X/Open XFN pourraient ne plus être pris en charge dans une future version.

## Commande Solaris ipcs(1)

La possibilité d'appliquer la commande ipcs(1) aux vidages mémoire sur incident système avec les options de ligne de commande −C et −N pourrait disparaître dans une future version. Une fonctionnalité équivalente est désormais fournie par la commande de débogage  $mdb(1)$ :  $ipcs$ .

# Révocation de l'option sendmail −AutoRebuildAliases

L'option −AutoRebuildAliases de la page de manuel sendmail(1m) a été révoquée et pourrait ne plus être prise en charge dans une future version.

#### devconfig

devconfig pourrait ne plus être pris en charge dans une future version.

# Prise en charge de périphériques et gestionnaires logiciels

Le tableau suivant répertorie les périphériques et gestionnaires logiciels qui pourraient ne plus être pris en charge dans une future version.

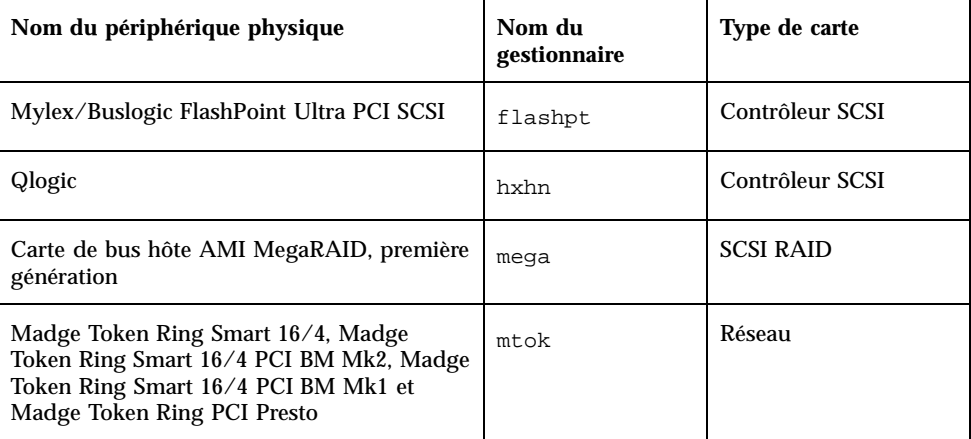

**TABLEAU 4–1** Prise en charge de périphériques et gestionnaires logiciels

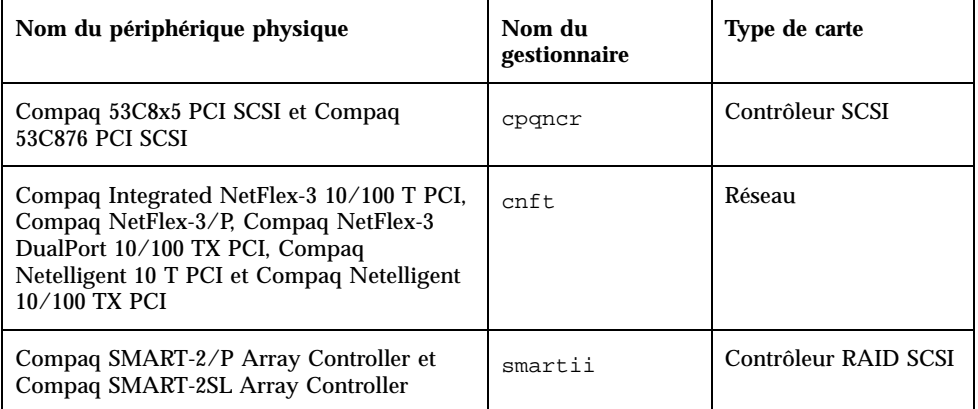

**TABLEAU 4–1** Prise en charge de périphériques et gestionnaires logiciels *(suite)*

# Systèmes Intel 486

L'environnement d'exploitation Solaris pourrait ne plus être pris en charge sur les systèmes Intel 486 dans une future version.

# Problèmes liés à la documentation

Ce chapitre décrit des problèmes connus concernant la documentation.

Les problèmes de documentation suivants ont été ajoutés à ce chapitre depuis la dernière publication de ce document sur le CD-ROM de la documentation de Solaris 8 4/01 et dans le kiosque d'installation sur le CD-ROM d'installation de Solaris 8 4/01.

- "What's New at a Glance" dans *Solaris 8 System Administration Supplement*
- *Solaris Smart Cards Administration Guide*
- "Périphériques d'affichage vidéo" dans *Liste des matériels compatibles avec Solaris 8 1/01 (Edition pour plate-forme Intel)*

**Remarque -** le nom de ce produit est Solaris 8 4/01, mais les noms de code, de chemin d'accès ou de chemin d'accès des modules peuvent faire référence à Solaris 2.8 ou SunOS 5.8. Utilisez toujours le code ou le chemin d'accès tel qu'il est indiqué.

# Erreurs contenues dans la documentation

# Document concerné : "Video Display Devices" in *Solaris 8 (Intel Platform Edition) 1/01 Hardware Compatibility List*

La section "Video Display Devices" in *Solaris 8 (Intel Platform Edition) 1/01 Hardware Compatibility List* dresse une liste incorrecte de la prise en charge des périphériques vidéo ATI RAGE 128 et NVIDIA TNT2 M64. Ces périphériques ne sont pas pris en charge dans les environnements d'exploitation Solaris 8 1/01 et 4/01.

**Solution :** après l'installation ou la mise à niveau, appliquez le patch 109401 pour ajouter la prise en charge des périphériques vidéo ATI RAGE 128 et NVIDIA TNT2 M64.

# Document concerné : "What's New at a Glance" in *Solaris 8 System Administration Supplement*

La section "What's New at a Glance" in *Solaris 8 System Administration Supplement* du CD-ROM de la documentation de Solaris 8 4/01 décrit les améliorations apportées aux fonctions de WBEM (Web Based Enterprise Management) dans les mises à jour 10/00 et 1/01, mais il manque une description des améliorations apportées à ces fonctions dans la version de la mise à jour 4/01. Pour obtenir une description de ces améliorations, reportez-vous à "Nouveautés pour les administrateurs système" in *Nouveautés de Solaris 8 4/01* sur le site http://docs.sun.com.

## Document concerné : *Solaris Smart Cards Administration Guide* dans la collection *Solaris 8 System Administrator Collection*

La dernière version révisée du document *Solaris Smart Cards Administration Guide* a malencontreusement été omise dans la collection *Solaris 8 System Administrator Collection* sur distribution anglaise du CD-ROM de la documentation de Solaris 8 4/ 01. Cette collection est livrée avec la version Solaris 8 1/01 du *Solaris Smart Cards Administration Guide*. Pour obtenir la dernière version révisée, reportez-vous au document *Solaris Smart Cards Administration Guide* dans la collection *Solaris 8 System Administrator Collection* sur le site http://docs.sun.com.

## Document concerné : Localized New Features List (4389948)

Le document Localized New Features List n'apparaît pas dans le kiosque d'installation.

**Solution :** pour obtenir une liste localisée, reportez-vous aux sections "Vue d'ensemble des nouveautés" in *Supplément utilisateur de Solaris 8*, *Solaris 8 System Administration Supplement*, *Solaris 8 Software Developer Supplement* et *Supplément d'installation de Solaris 8*.

# Document concerné : *Guide de l'utilisateur CDE* dans AnswerBook2 (4356456)

Certains graphiques du *Guide de l'utilisateur CDE* dans AnswerBook2 ne peuvent pas être lus en espagnol, en italien et en allemand.

**Solution :** reportez-vous au *Guide de l'utilisateur CDE* sur http://docs.sun.com pour obtenir des graphiques lisibles.

# Documents concernés : AnswerBook2 Help Collection

La version actuelle du logiciel AnswerBook2 est 1.4.3, mais la documentation fait toujours référence à la version 1.4.2. Hormis ce problème de numéro de version, la documentation est correcte.

Documents concernés : "Cartes de contrôleur Adaptec AHA-2940AU, 2940U, 2940U Dual, 2940UW, 2940UW Dual, 2940U2, 2940U2B, 2940U2W, 2944UW, 2950U2B, 3940AU, 3940AUW, 3940AUWD, 3940U, 3940UW, 3944AUWD, 3950U2B" in *Guide de configuration des périphériques pour Solaris 8 (Edition pour plate-forme Intel)*, adp(7D) et cadp(7D) dans la collection *Solaris 8 Reference Manual Collection* et *What's New in the Solaris 8 Operating Environment*

Phrase actuelle :

Les périphériques Adaptec Ultra sont pris en charge par le gestionnaire cadp et supportent la connexion PCI à chaud.

Remplacer par :

Les périphériques Adaptec Ultra SCSI :

- AHA-2940AU
- $AHA-2940U$
- AHA-2940U Dual
- AHA-2940UW
- AHA-2940UW Dual
- AHA-2944UW
- AHA-3940AU
- AHA-3940AUW
- AHA-3940AUWD
- AHA-3940U
- $\blacksquare$  AHA-3940UW

sont désormais pris en charge par le gestionnaire adp et non plus par le gestionnaire cadp comme le stipulaient les documents suivants :

- *Solaris 8 Reference Manual Collection* adp(7D) et cadp(7D)
- *What's New in the Solaris 8 Operating Environment*
- *Guide de configuration des périphériques pour Solaris 8 (Edition pour plate-forme Intel)*

La connexion PCI à chaud n'est pas supportée pour ces périphériques Ultra SCSI. Néanmoins les périphériques Ultra 2 SCSI pris en charge par le gestionnaire cadp supportent la connexion PCI à chaud.

### Document concerné : *Guide de configuration des périphériques pour Solaris 8 (Edition pour plate-forme Intel)*

Les puces neuf et dix de la section "Known Problems and Limitations" de "Cartes de contrôleur Adaptec AHA-2940AU, 2940U, 2940U Dual, 2940UW, 2940UW Dual, 2940U2, 2940U2B, 2940U2W, 2944UW, 2950U2B, 3940AU, 3940AUW, 3940AUWD, 3940U, 3940UW, 3944AUWD, 3950U2B" in *Guide de configuration des périphériques pour Solaris 8 (Edition pour plate-forme Intel)* doivent être remplacées par le texte suivant :

 Lors de la configuration du bus SCSI, évitez de connecter des périphériques Wide à un bus Narrow. Le cas échéant, ajoutez l'entrée suivante au fichier cadp.conf :

**target**<*n*>**-scsi-options=0x1df8**

où <*n*> est le numéro cible du périphérique Wide connecté au bus Narrow. Cette entrée désactive la négociation Wide pour la cible spécifiée. Vérifiez également que les 8 bits supérieurs du bus comportent une terminaison correcte à chaque extrémité de la chaîne SCSI.

 Si vous rencontrez des difficultés lors de l'installation sur des systèmes équipés d'une carte mère Intel 440BX/440GX, mettez le BIOS de la carte mère à jour avec la dernière version.

## Document concerné : "IPv6 Header Format" in *System Administration Guide, Volume 3*

La description du champ Priorité 4 bits est conforme à la RFC 1883, qui a été rendue obsolète par la RFC 2460 (mise en oeuvre dans Solaris 8). Par conséquent, le champ Priorité a été remplacé par un champ Classe de trafic de 8 bits. La valeur du format d'en-tête IPv6 doit identifier le champ Classe de trafic à la place du champ Priorité. La puce Priorité de cette page doit également être remplacée par la description suivante :

Classe de trafic - champ de classe de trafic de 8 bits.

Cette nouvelle valeur réduit également à 20 le nombre de bits alloués au champ "Nom de flux".

#### Document concerné : "Priority Values" in *System Administration Guide, Volume 3*

La description du champ Priorité 4 bits est conforme à la RFC 1883, qui a été rendue obsolète par la RFC 2460 (mise en oeuvre dans Solaris 8). Par conséquent, le champ Priorité a été remplacé par le champ Classe de trafic (8 bits). La section Priorité doit être remplacée par la section ci-dessous.

#### Classes de trafic

Les noeuds d'origine et les routeurs de retransmission peuvent utiliser le champ Classe de trafic de 8 bits de l'en-tête IPv6 pour identifier et différencier les classes ou priorités des paquets IPv6.

Le champ Classe de trafic doit satisfaire aux exigences générales ci-dessous.

- Dans un noeud, l'interface du service IPv6 doit donner au protocole de la couche supérieure le moyen de fournir la valeur des bits de la Classe de trafic des paquets provenant de ce protocole. La valeur par défaut doit être de zéro pour les huit bits.
- Les noeuds qui font un usage particulier de tout ou partie des bits de Classe de trafic peuvent en modifier la valeur dans les paquets qu'ils émettent, retransmettent ou reçoivent en fonction des besoins de cet usage. Les noeuds doivent ignorer et ne pas modifier les bits du champ Classe de trafic qu'ils n'utilisent pas.

### Document concerné : "Implementing IPsec" in *System Administration Guide, Volume 3*

L'étape 10c de cette procédure omet malencontreusement l'ajout du paramètre *up*, qui est obligatoire dans la ligne ajoutée au fichier /etc/hostname.ip.tun0. Par conséquent, le paramètre *up* doit être ajouté à la fin de l'entrée de la ligne à cette étape.

## Document concerné : "NFS Parameters for the nfs Module" in *System Administration Guide, Volume 3* (4299091)

Plusieurs corrections doivent être apportées à cette section :

- Pour le symbole nfs\_32\_time\_ok :
	- Renommez le symbole en : nfs\_allow\_preepoch\_time.
	- Remplacez la description par : Ce symbole indique si le client ou le serveur NFS autorise ou non les indicateurs d'heure et de date précédant 1970.
	- Aucune modification de la description par défaut.
	- Supprimez l'entrée du symbole nfs\_acl\_cache.
- Ajoutez une entrée pour le symbole nfs\_disable\_rddir\_cache.
	- Description : certains serveurs ne mettent pas à jour correctement les attributs du répertoire en cas de modification. Pour permettre l'interopérabilité avec ces serveurs, réglez cette variable de manière à désactiver le cache de lecture de répertoire (readdir).
	- Valeur par défaut :  $\circ$  f f (0).
- Pour les symboles nfs\_lookup\_neg\_cache et nfs3\_lookup\_neg\_cache :
	- Remplacez la valeur par défaut par 1. Ignorez le commentaire concernant la mise en cache des noms de répertoires.
- Pour le symbole nrnode :
	- Remplacez la description par défaut par : *définir à ncsize*. En réglant la variable sur 1, vous désactivez le cache non pas à cause de la vérification explicite pour savoir si elle est égale à 1 ou non, mais parce que vous créez un cache très petit.
- Pour le symbole nfs\_write\_error\_interval :
	- Modifiez la description : Ce symbole contrôle la fréquence de journalisation des messages d'erreur d'écriture NFS ENOSPC et EDQUOT. La fréquence est exprimée en secondes.
	- Aucune modification de la description par défaut.

### Document concerné : "NFS Parameters for the nfs Module" in *System Administration Guide, Volume 3* (4299091)

Supprimez l'entrée du symbole nfsreadmap.

# Document concerné : "NFS Parameters for rpcsec Parameters" in *System Administration Guide, Volume 3* (4299091)

Pour le symbole authdes\_cachesz :

- Modifiez la description par défaut : La valeur par défaut est 1024.
- Supprimez l'entrée du symbole authkerb\_cachesz.
- Supprimez l'entrée du symbole authkerb\_win.

# Document concerné : "Mobile IP Mobility Agent Status" et "Displaying Mobility Agent Status" dans le manuel *Mobile IP Administration Guide*

Phrase actuelle :

Utilisez l'option −b de la commande mipagentstat(1M) pour afficher la table d'édition de liens de l'agent d'accueil.

Remplacer par :

Utilisez l'option −h de la commande mipagentstat(1M) pour afficher la table d'édition de liens de l'agent d'accueil.

# Document concerné : "Managing Mobile IP" et "Deploying Mobile IP" dans le manuel *Mobile IP Administration Guide*

La section Address Section du fichier de configuration du protocole Mobile IP contient un paramètre nommé Default-Node. Ce nom n'est pas correct. Le nom correct est Node-Default.
## Document concerné : "To Create a Boot Server on a Subnet" dans le document "Creating an Install Server and a Boot Server" in *Solaris 8 Advanced Installation Guide* (4327931)

Les instructions fournies pour la création d'un serveur d'initialisation sur un sous-réseau indiquent par erreur d'utiliser le CD-ROM Solaris 8 Software 2 of 2 et le CD-ROM Solaris 8 Languages. Si vous suivez ces instructions, le système affiche un message d'erreur.

An existing install server cannot be found at /image name. This tool can only add packages to an install server that already exists.

Lorsque vous suivez les instructions de la section "To Create a Boot Server on a Subnet" du manuel "Creating an Install Server and a Boot Server" in *Solaris 8 Advanced Installation Guide*, ignorez les étapes 6 à 15.

Mise à jour des notes de version de Solaris 8 4/01 (Edition pour plate-forme Intel) ♦ Mai 2001

# Recommandations CERT

Ce chapitre répertorie toutes les recommandations émises par le CERT à compter du 06/01/2000.

| <b>Recommandation</b><br><b>CERT</b> | Sujet                                                     | Correction intégrée<br>dans le système<br>d'exploitation<br>version | <b>Commentaires</b>                                              |
|--------------------------------------|-----------------------------------------------------------|---------------------------------------------------------------------|------------------------------------------------------------------|
| CA-96,01                             | Attaque de type<br>"refus de service" via<br>le port UDP  | Solaris 2.5.1                                                       | Voir la<br>recommandation<br>pour plus<br>d'informations         |
| CA-96.03                             | Serveur de clés<br>Kerberos 4                             | Sans objet                                                          | Voir la<br>recommandation<br>pour plus<br>d'informations         |
| CA-96.04                             | Informations altérées<br>provenant des<br>serveurs réseau | Solaris 2.5.1                                                       | L'environnement<br>d'exploitation Solaris<br>8 n'est pas affecté |
| CA-96.05                             | Java                                                      | Sans objet                                                          | L'environnement<br>d'exploitation Solaris<br>8 n'est pas affecté |
| CA-96.06                             | NCSA/Apache CGI                                           | Sans objet                                                          | L'environnement<br>d'exploitation Solaris<br>8 n'est pas affecté |

**TABLEAU 6–1** Recommandations CERT

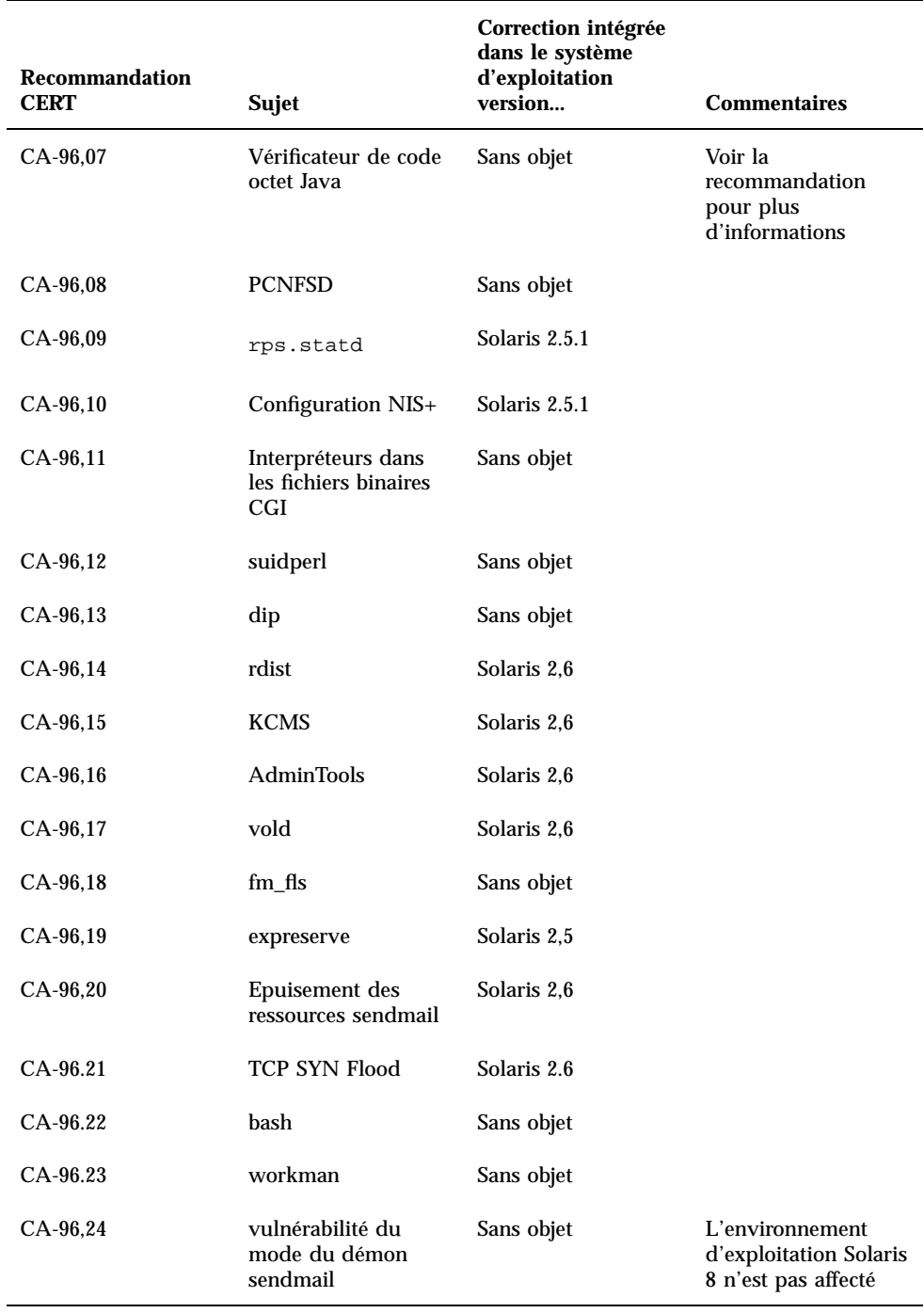

### **TABLEAU 6–1** Recommandations CERT *(suite)*

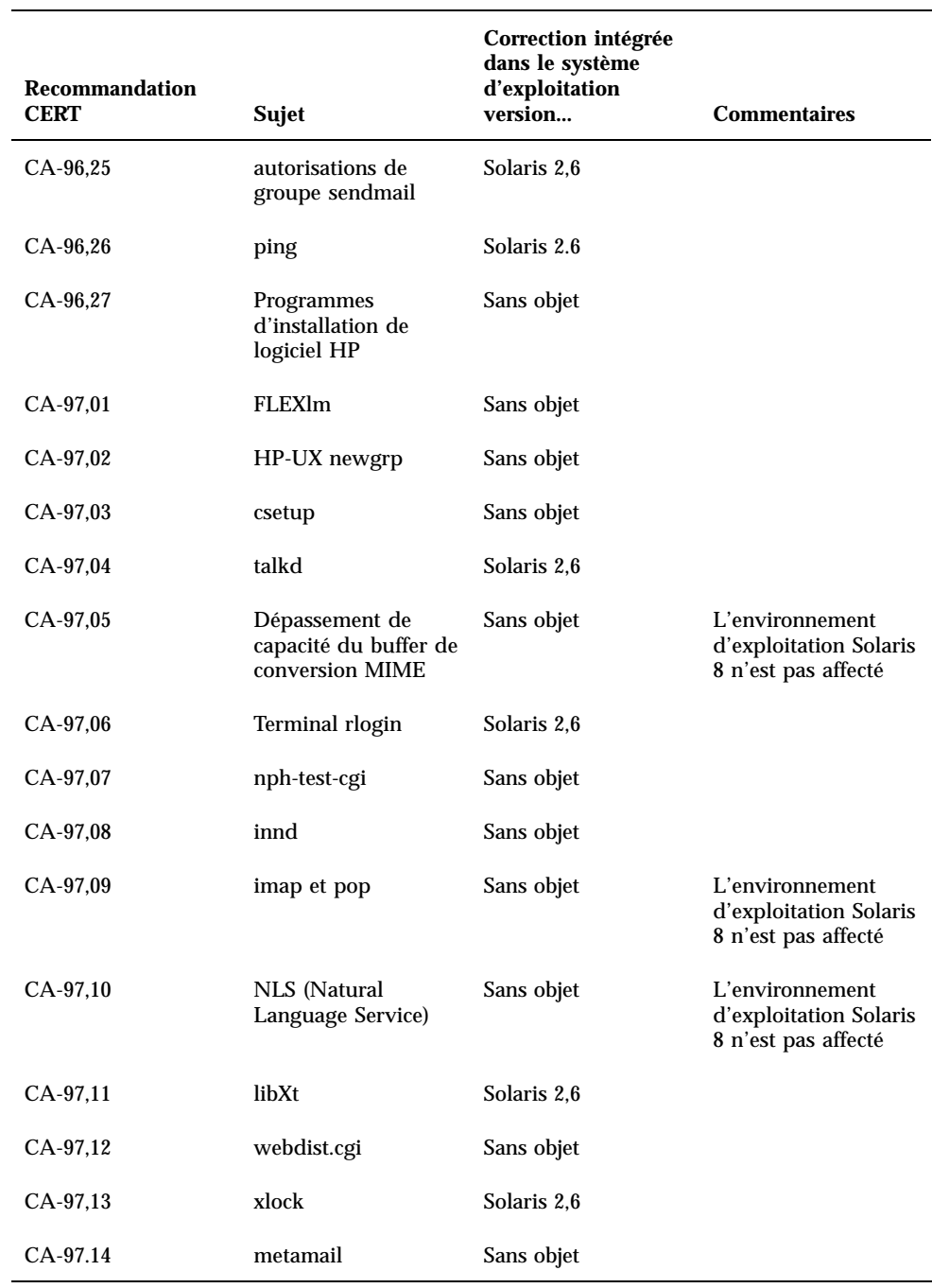

### **TABLEAU 6–1** Recommandations CERT *(suite)*

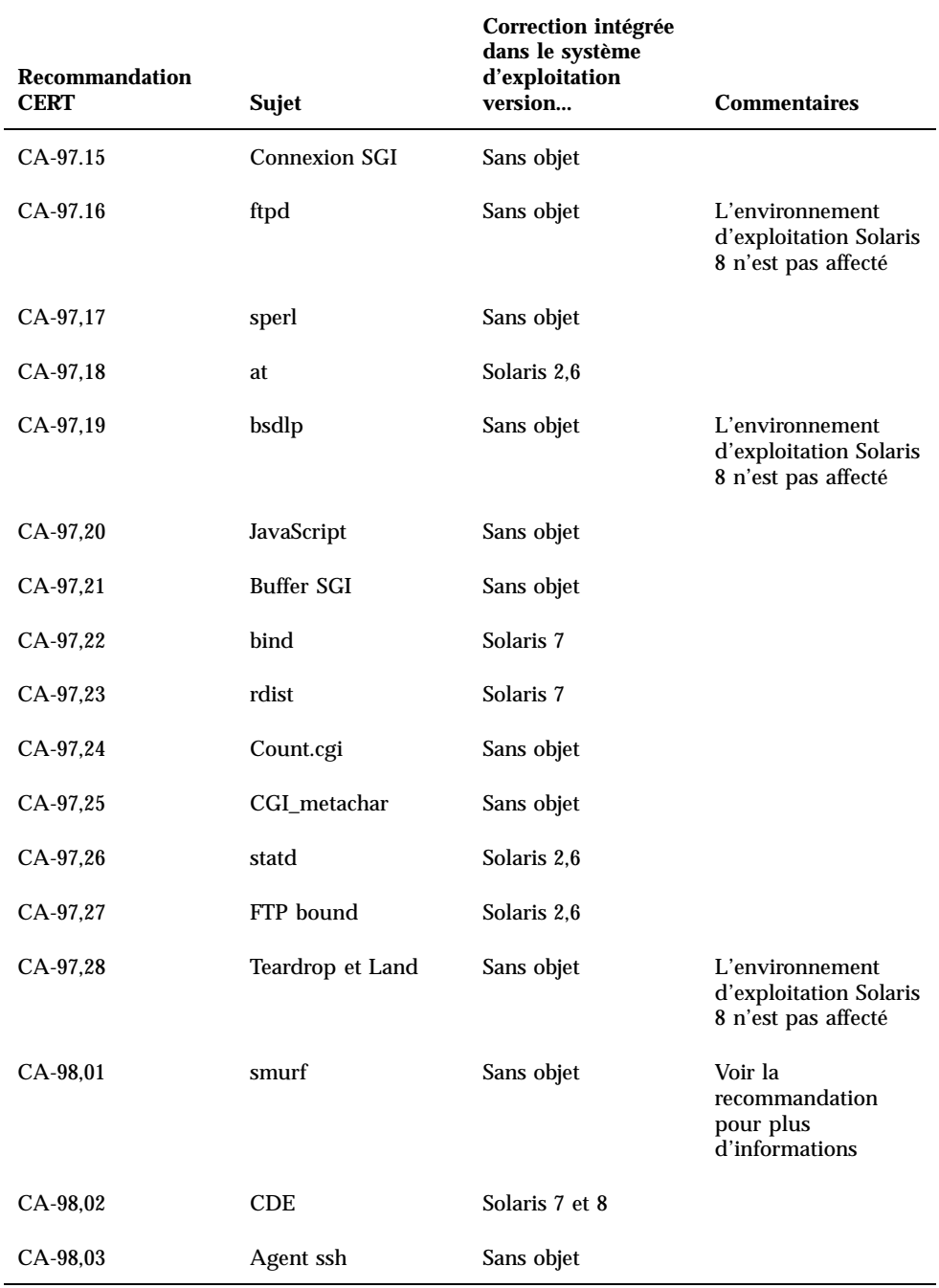

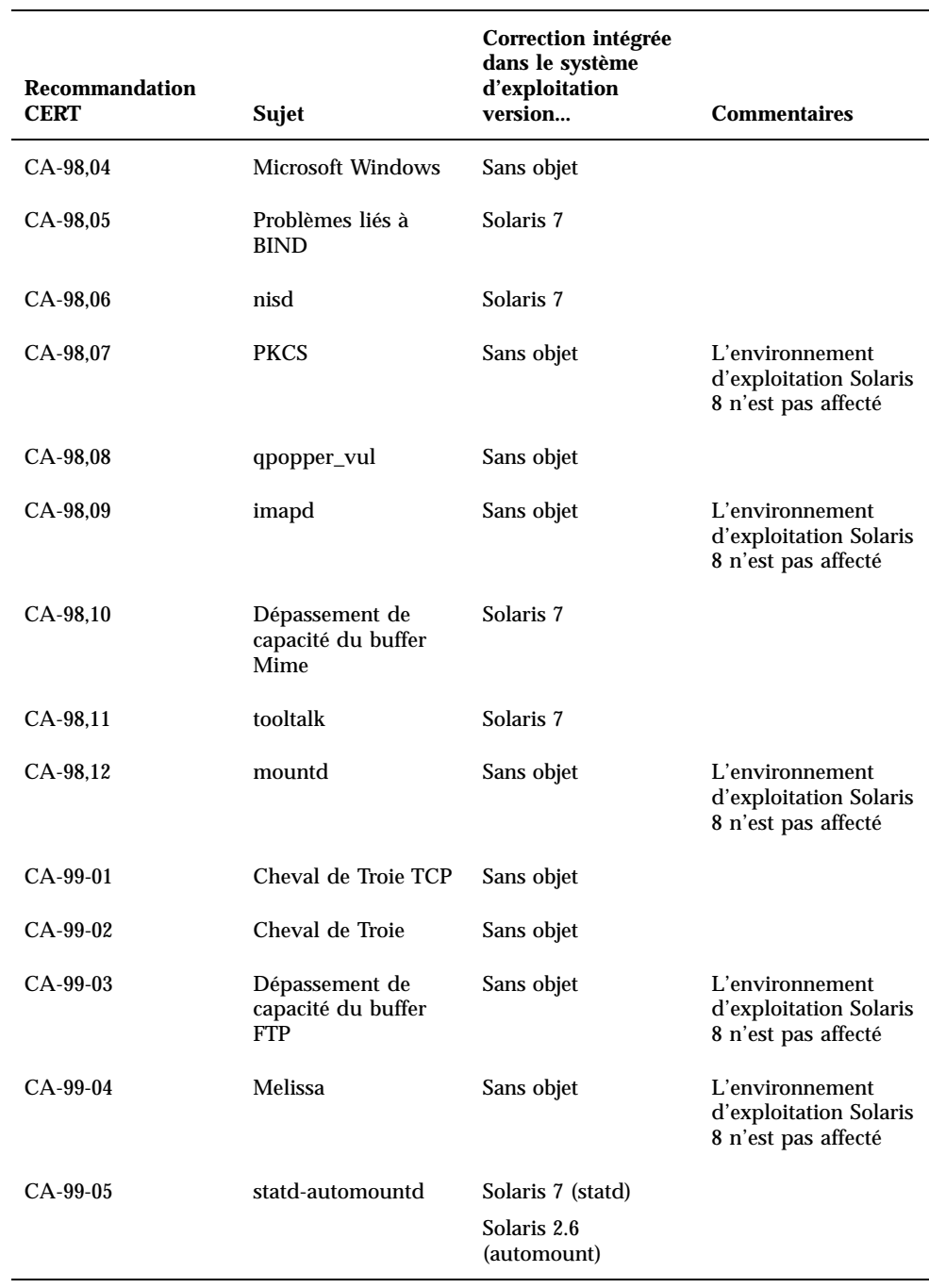

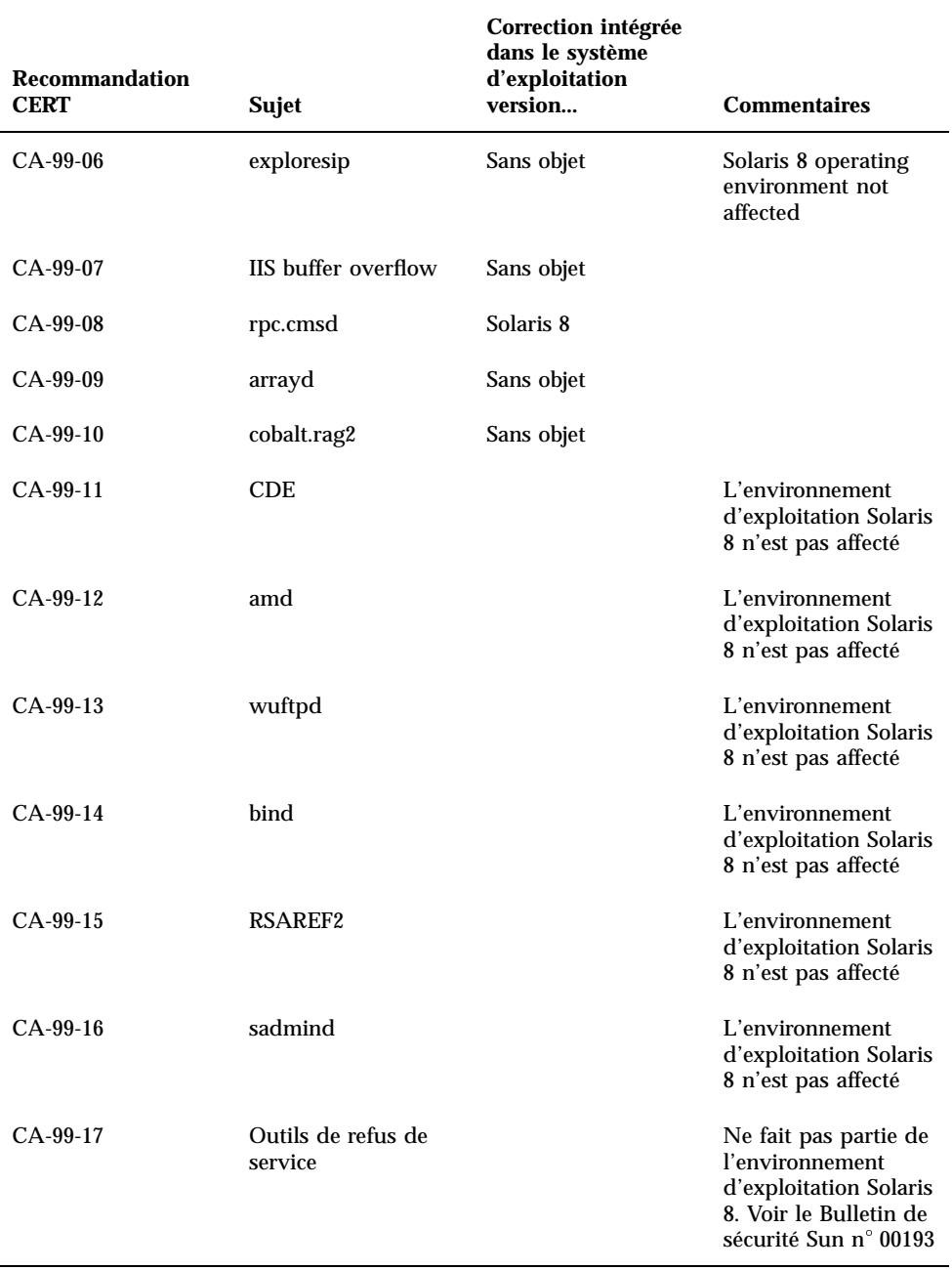

# Liste de patchs

Les patchs décrits dans cette annexe ont été appliqués à l'environnement d'exploitation Solaris 8 4/01 de l'une des manières suivantes :

SolStart

Ces patchs se trouvent dans le répertoire /var/sadm/patch d'un système installé.

■ Technologie Freshbits

Ces patchs ont été appliqués lors de la création du CD-ROM du logiciel Solaris 8. Par conséquent, ils ne se trouvent pas dans le répertoire /var/sadm/patch .

La commande showrev -p affiche une liste de tous les patchs appliqués au système installé, quelle que soit la méthode d'application utilisée. Le CD-ROM du logiciel Solaris 8 inclut un niveau connu et testé de patchs ; il est impossible de revenir à une version précédente d'un patch dans l'environnement d'exploitation Solaris 8 4/01.

# Liste de patchs

108529-07 : SunOS 5.8\_x86: kernel update patch

1231256 4044653 4159348 4178572 4184090 4226443 4233718 4233832 4234426 4235823 4254594 4259051 4259848 4261064 4261322 4262842 4262930 4264390 4265649 4269556 4271378 4271733 4271738 4282158 4282212 4288248 4290073 4293528 4293692 4295776 4296081 4296124 4296770 4298256 4298789 4298790 4298792 4298794 4299504 4299838 4300179 4301683 4302637 4303474 4303649 4304033 4304696 4305365 4305709 4306004 4307475 4307771 4308242 4308245 4308370 4309330 4309719 4309750 4311755 4312278 4312461 4312641 4313746 4313747 4314201 4314488 4316672 4317174 4317476 4317728 4319122 4319440 4320338 4320653 4324244 4324250 4324390 4325075 4325336 4325617 4325626 4325641 4325730 4325934 4325959 4326110 4327330 4328843 4330206 4330301 4331306 4332219 4332484 4332740 4333639 4334198 4334346 4334348 4334505 4335837 4336182 4336443 4336779 4337039 4337295 4337300 4338033 4338148 4339732 4340614 4341008 4341185 4341378 4341714 4343039 4343115 4343237 4343425 4343443 4343991 4345667 4346254 4346976 4347359 4349102 4349272 4349393 4349603 4350574 4351877 4351971 4352611 4354397 4354802 4355205 4355206 4357245 4357919 4359440 4362141 4363678 4363907 4365336 4367625 4368026 4368057 4368921 4369543 4373222 4377012 4380688 4380916 4381900 4382190 4382663 4382693 4383099 4387923 4389685 4391799 4394023 4395736 4404947 4408832 4409089 4363051

108624-02 : SunOS 5.8\_x86: Thai Wordbreak Iterator module 4389752

108653-23 : X11 6.4.1\_x86: Xsun patch 4281374 4292395 4286682 4300866 1221324 4308554 4306350 4312517 4287741 4297581 4297830 4299495 4306774 4308640 4308661 4308670 4311088 4312780 4312893 4305597 4310813 4293861 4311804 4318777 4311685 4317727 4314304 4310120 4299667 4292075 4310536 4330738 4332966 4107762 4323892 4333070 4185418 4336308 4336246 4346749 4332982 4323164 4338851 4355797 4356265 4345609 4379301 4383751 4296832 4363016 4351928 4357191 4384470 4386513 4379921

- 108715-05 : CDE 1.4\_x86: libDtWidget patch 4289349 4321189 4360030
- 108724-01 : SunOS 5.8\_x86: /kernel/fs/lofs patch 4126922
- 108726-02 : SunOS 5.8\_x86: st driver patch 4180382 4258222 4270641 4319238
- 108728-04 : SunOS 5.8\_x86: /kernel/fs/nfs patch 4193748 4249187 4276984 4293528 4331346

108774-08 : SunOS 5.8\_x86: IIIM and X Input & Output Method patch 4409148 4390729 4391701 4379997 4366559 4363883 4306958 4305501 4304989 4301739 4307230 4307224 4295996 4325454 4313845 4342196 4332958 4339874

108782-01 : Solaris 8\_x86: Get UDCTool to work for zh\_TW 4307173

108809-23 : SunOS 5.8\_x86: Manual Page updates for Solaris 8 4401520 4406485 4373372 4396019 4396026 4400590 4195476 4310895 4311279 4311281 4311373 4311374 4312130 4314114 4314390 4317975 4323321 4323394 4325356 4338576 4345255 4345863 4347481 4351085 4352046 4353279 4356775 4358328 4359608 4360350 4360561 4365567 4365858 4367587 4369053 4370464 4372215 4372924 4373372 4375651 4375910 4375911 4375914 4376137 4377107 4377109 4377110 4379281 4379596 4379982 4381797 4381815 4383769 4383792 4384483 4384874 4385712 4385721 4385727 4385769 4386452 4386980 4388637 4388648 4388763 4394740 4398147 4398148 4398152 4398196 4398301 4331001

108821-01 : SunOS 5.8\_x86: /usr/lib/nss\_compat.so.1 patch 4302441

108822-02 : SunOS 5.8\_x86: /boot/solaris/boot.bin patch

#### 4300016 4344312 4354815

- 108824-01 : SunOS 5.8\_x86: compress/uncompress/zcat patch 4295877
- 108826-01 : SunOS 5.8\_x86: /usr/lib/fs/cachefs/cfsadmin patch 4207874
- 108828-07 : SunOS 5.8\_x86: libthread patch 4091466 4236427 4288299 4307551 4311948 4336933 4367192 4381908
- 108836-02 : CDE 1.4\_x86: dtcm patch 4285729 4320553
- 108870-03 : SunOS 5.8\_x86: snmpdx/mibiisa/libssasnmp/snmplib patch 4299328 4301970 4309416 4333417 4377219 4390382 4368330 4359519 4361619 4330039
- 108876-08 : SunOS 5.8\_x86: c2audit patch 4224166 4290575 4307306 4308525 4322741 4325997 4336689 4336959 4339611 4344275 4353965
- 108883-02 : SunOS 5.8\_x86: mmu32/mmu36 patch 4305696 4307800 4357919
- 108898-01 : X11 6.4.1\_x86: Xprint patch 4305734
- 108900-01 : SunOS 5.8\_x86: /usr/bin/ftp patch 4294697
- 108902-03 : SunOS 5.8\_x86: /kernel/sys/rpcmod and /kernel/strmod/rpcmod patch 4107735 4321293 4330007
- 108915-01 : SunOS 5.8\_x86: localisation updates for different components
- 108920-07 : CDE 1.4\_x86: dtlogin patch 4072784 4293300 4302209 4299160 4346072 4328385 4293551 4379999 4317622
- 108922-11 : CDE 1.4\_x86: dtwm patch 4306589 4311842 4301522 4299651 4300013 4261430 4311753 4330496 4335592 4335971 4332153 4293551 4383544 4389935 4392829 4395985
- 108924-01 : CDE 1.4\_x86: dtwm patch 4261430 4310640 4311753
- 108934-01 : SunOS 5.8\_x86: bugfix for European locales, dtmail, dtcalc, SmartCard 4308864 4304021 4301544

108941-16 : Motif 2.1.1\_x86: Runtime library patch for Solaris 8\_x86 4299216 4294643 4320106 4322319 4299139 4312519 4322466 4327272 4327592 4336559 4327637 4322728 4342603 4343099 4350517 4334155 4367450 4362266 4350828 4383575 4393364 4318757 4400646

108950-05 : CDE 1.4\_x86: litDtHelp/libDtSvc patch 4298416 4307660 4345282 1191725 4389935

108955-01 : SunOS 5.8\_x86: localisation updates for different components

108957-01 : SunOS 5.8\_x86: htt\_server dumps core on SCH's cm.so in utf-8 locales 4314242

108963-01 : SunOS 5.8\_x86: XmlReader fails on an HTTP stream 4314140

108965-04 : SunOS 5.8\_x86: /usr/sbin/snoop patch 1110881 4297326 4297676 4304083 4313760 4315280 4317713 4321696 4321713 4321720 4321721 4321723 4321725 4321726 4322042 4322055 4322058 4322060 4322064 4322200 4322670

108969-05 : SunOS 5.8\_x86: vol/vold/rmmount patch 1206000 4108297 4145529 4205437 4211612 4254816 4255049 4285374 4286446 4292408 4292563 4296452 4298451 4298465 4298563 4298567 4303430 4304283 4304289 4305067 4306425 4307495 4307500 4307620 4307634 4312778 4313091 4314778 4355643 4365412 4392241

108971-01 : SunOS 5.8\_x86: /usr/lib/fs/pcfs/fsck and /usr/lib/fs/pcfs/mkfs patch 4145536 4210625 4250242 4256652

108973-04 : SunOS 5.8\_x86: /sbin/fdisk patch 4221693 4304790 4347145

108976-04 : SunOS 5.8\_x86: /usr/bin/rmformat and /usr/sbin/format patch 4242879 4292212 4304790 4308431 4311553 4322206 4328893

108978-01 : SunOS 5.8\_x86: libsmedia patch 4292214 4308431 4311553

108980-13 : SunOS 5.8\_x86: PCI HotPlug framework and devfsadm patch 4272737 4276021 4303126 4306367 4307062 4307080 4307747 4307827 4309011 4309750 4309802 4309818 4310864 4311126 4311134 4312937 4314121 4314936 4315098 4315100 4315101 4318351 4318747 4319122 4320440 4320471 4321326 4322424 4328067 4329695 4330383 4330429 4330774 4332425 4334198 4335003 4335285 4335935 4336443 4337039 4337674 4338007 4338009 4338633 4338702 4338704 4339732 4341185 4341224 4349603 4357092 4357552 4359294 4363907 4364048 4365270 4367993 4369175 4372712 4381743 4386092 4386544 4387034 4389866 4401837

108986-02 : SunOS 5.8\_x86: /usr/sbin/in.rshd patch 4158689 4305888 4335632

108988-04 : SunOS 5.8\_x86: Patch for patchadd and patchrm 4115232 4278860 4292990 4299710 4303509 4304640 4311375 4319950 4330590 4350280 4351626 4356028 4379881 4384137 4388023

108990-02 : SunOS 5.8\_x86: acctctl & exacctsys patch 4305365 4312278 4313746 4313747 4314201

108992-10 : SunOS 5.8\_x86: libc and watchmalloc patch

4193683 4225913 4291844 4292683 4302592 4303962 4310353 4312278 4314913 4341290 4355205 4355206 4366956 4374039 4375449 108994-02 : SunOS 5.8\_x86: nss and ldap patch 4312278 4353601 108996-01 : SunOS 5.8\_x86: /usr/lib/libproc.so.1 patch 4312278 108998-03 : SunOS 5.8\_x86: libexacct and libproject patch 4305365 4312278 4313746 4313747 4314201 109000-01 : SunOS 5.8\_x86: PAM patch 4312278 109004-01 : SunOS 5.8\_x86: /etc/init.d/acctadm and /usr/sbin/acctadm patch 4312278 109006-01 : SunOS 5.8\_x86: /sbin/su.static and /usr/bin/su patch 4312278 109008-05 : SunOS 5.8\_x86: at/atrm/batch/cron patch 4261967 4304184 4312278 4368876 4379735 109010-01 : SunOS 5.8\_x86: /etc/magic and /usr/bin/file patch 4312278 109012-01 : SunOS 5.8\_x86: /usr/bin/id and /usr/xpg4/bin/id patch 4312278 109014-02 : SunOS 5.8\_x86: /usr/bin/lastcomm patch 4305365 4312278 4313746 4313747 4314201 109016-01 : SunOS 5.8\_x86: /usr/bin/newtask patch 4312278 109018-01 : SunOS 5.8\_x86: /usr/bin/pgrep and /usr/bin/pkill patch 4312278 109020-01 : SunOS 5.8\_x86: /usr/bin/priocntl patch 4312278 109022-01 : SunOS 5.8\_x86: /usr/bin/projects patch 4312278 109024-01 : SunOS 5.8\_x86: /usr/bin/i86/ps patch 4312278 109026-03 : SunOS 5.8\_x86: /usr/bin/i86/truss patch 4312278 4355205 4355206 109028-01 : SunOS 5.8\_x86: /usr/bin/wracct patch 4312278 **(suite)**

### 109030-01 : SunOS 5.8\_x86: perl patch 4312278 109032-01 : SunOS 5.8\_x86: projadd/projdel/projmod patch 4312278 109034-01 : SunOS 5.8\_x86: /usr/bin/i86/prstat patch 4312278 109036-01 : SunOS 5.8\_x86: useradd/userdel/usermod patch 4312278 109038-01 : SunOS 5.8\_x86: /var/yp/Makefile and /var/yp/nicknames patch 4312278 109042-03 : SunOS 5.8\_x86: sockfs patch 4224166 4290575 4322741 4337605 109044-02 : SunOS 5.8\_x86: sonode adb macro patch 4224166 4290575 4322741 109046-02 : SunOS 5.8\_x86: /usr/sbin/i86/crash patch 4224166 4290575 4322741 109069-01 : Japanese CDE 1.4: update CDE help files for \_x86 4302904 109071-03 : SunOS 5.8\_x86: fix WBEM improper Japanese messages and update 4302909 4380748 4417297 109073-05 : CDE 1.4\_x86: (Japanese) New Feature patch 4302027 4305195 4322170 4346025 4365384 4373355 4410646 109078-01 : SunOS 5.8\_x86: /usr/lib/inet/in.dhcpd patch 4313817 109088-01 : SunOS 5.8\_x86: atok8 terminates "Shell widget modeShell has zero..." 4297016 4301750 109092-04 : SunOS 5.8\_x86: /usr/lib/fs/ufs/ufsrestore patch 4132365 4297558 4302943 4339366 4366956 4375449 109095-01 : SunOS 5.8\_x86: localisation updates for different components 109119-05 : SunOS 5.8\_x86: JFP message files patch 4318917 4345727 4357764 4358930 4380324 4402947 109129-01 : SunOS 5.8\_x86: Provide conversion between codepages 1256 and ISO8859-6 4301870 109132-06 : SunOS 5.8\_x86: JFP manpages patch

4320935 4345069 4302905 4351981 4379437 4405735

109135-16 : SunOS 5.8\_x86: WBEM patch 4209330 4297248 4309319 4314792 4318408 4329995 4332540 4333798 4333799 4336708 4336719 4336764 4346486 4346810 4346974 4352831 4355958 4355986 4356000 4357738 4358748 4358807 4358814 4358855 4359098 4359109 4359136 4359580 4359722 4360208 4361147 4362256 4362879 4363471 4363474 4364065 4364250 4364418 4364642 4364742 4364795 4364806 4365026 4365215 4365386 4365462 4365763 4365811 4365940 4366652 4366809 4367110 4367132 4368018 4368410 4368421 4368575 4368608 4368626 4368682 4368756 4368777 4369122 4369554 4370171 4370176 4370212 4370711 4371192 4371214 4371217 4371519 4372191 4372647 4372914 4373672 4374771 4376028 4376259 4377284 4377534 4377870 4377923 4377924 4377935 4377936 4377946 4377957 4377958 4377997 4378011 4378016 4378181 4378271 4378310 4378375 4378523 4378622 4378628 4378636 4378639 4378646 4378763 4378782 4378798 4378801 4379010 4379015 4379045 4379135 4379174 4379554 4379726 4379737 4379936 4380100 4380186 4380380 4380397 4380478 4380481 4380490 4380596 4380882 4380945 4381254 4381266 4381310 4381411 4381431 4382365 4382371 4382812 4383045 4383774 4383837 4385381 4385396 4385564 4387049 4387367 4387991 4388779 4389220 4390236 4391275 4391281 4391370 4391522 4392230 4395633 4396481 4396893 4396895 4396991 4397253 4398656 4400195 4403686 4404301 4407241 4407677 4417342

109138-01 : SunOS 5.8\_x86: /usr/sadm/install/bin/pkginstall patch 4318844

109143-07 : CDE 1.4\_x86: dtterm libDtTerm patch 4308751 4340259 4355107 4308971 4093503 4387002

109146-01 : SunOS 5.8\_x86: /usr/sbin/in.routed patch 4319852

109148-07 : SunOS 5.8\_x86: linker patch

4040628 4103449 4187211 4210412 4219652 4235315 4239213 4243097 4248250 4250694 4255943 4287274 4297563 4300018 4303609 4306415 4309212 4310324 4310901 4311226 4312449 4313765 4316531 4318162 4321634 4322528 4322581 4324134 4324324 4324775 4327653 4329785 4334617 4335801 4336102 4336980 4338812 4340878 4341496 4343417 4343801 4344528 4346001 4346144 4346615 4349137 4349563 4351197 4351715 4352233 4352330 4354500 4355795 4356879 4357805 4358751 4358862 4366905 4367118 4367405 4369068

109150-01 : SunOS 5.8\_x86: /usr/sbin/mkdevmaps patch 4316613

109155-01 : SunOS 5.8\_x86: vgatext and terminal-emulator patch 4307285

109158-15 : SunOS 5.8\_x86: WOS Message Update and more bug fix for UR4 4350770 4351383 4332965 4343790 4334002 4337487 4337974 4338505 4341638 4323845 4362981 4413585

109160-01 : SunOS 5.8\_x86: the mapping of zh\_CN.euc%UTF-8 is consistent 4334099 4337362

109166-09 : CDE 1.4\_x86: dtfile patch 4257760 4256612 4256615 4256616 4256617 4297751 4259270 4287012 4292249 4303367 4297401 4302856 4305084 4305248 4303443 4291565 4308823 4306243 4291444 4286997 4310115 4302740 4301375 4312545 4314867 4312316 4310827 4292266 4316515 4314491 4317156 4317797

4314870 4322296 4318940 4325417 4335592 4331909 4331578 4339457 4343798 4353856 4346376 4406203 109168-01 : CDE 1.4\_x86: Desktop Help Updates Patch 4307183 4319636 109170-11 : CDE 1.4\_x86 GWM sdtgwm dumps core after selecting Window->Close Window: Window Manager Enhancements Patch 4301525 4301229 4303415 4304468 4308078 4310419 4311506 4312315 4311916 4312250 4311992 4312375 4305293 4316508 4299329 4321374 4327961 4321817 4328036 4328268 4327801 4330458 4327967 4332309 4330198 4331955 4328255 4330445 4336342 4360521 4376807 4389935 4384360 4319599 4382452 4391179 4390631 4392829 109180-03 : SunOS 5.8\_x86: localisation updates for Removable Media 4313061 4329376 4333754 4329372 109182-03 : SunOS 5.8\_x86: /kernel/fs/cachefs patch 4103817 4166371 4292697 4299056 4299427 4308026 4308068 4345825 109190-04 : SunOS 5.8\_x86 : Extra Catalan Support required 4305956 4328876 4337258 109191-03 : SunOS 5.8\_x86 : ru.RU.KOI8-R Cannot cut/paste cyrrilic between dtapps 4325497 4328876 4359095 109192-02 : SunOS 5.8\_x86 : Cut/Paste not functioning in ru\_RU.KOI8-R 4307614 4328876 109193-02 : SunOS 5.8\_x86 : Polish UTF-8 Support Solaris 8 4325497 4328876 109201-03 : SunOS 5.8\_x86: l10n updates 4336934 4313061 4327905 4333002 109224-01 : SunOS 5.8\_x86: libgss.so.1 and libkadm5clnt.so.1 patch 4308978 109235-03 : SunOS 5.8\_x86: Apache/mod\_jserv patch 4285881 4294231 4296334 4297125 4297126 4297294 4299951 4300202 4300429 4300836 4301047 4303787 4306793 4307672 4307679 4307683 4308402 4311970 4312075 4312109 4312396 4313734 4316564 4317634 4318360 4318365 4324351 4326195 4326198 4374333 109239-01 : SunOS 5.8\_x86: /usr/bin/i86/ipcs patch 4310353 109248-01 : SunOS 5.8\_x86: Bad translation causes core dump in German install 4324017 109250-01 : SunOS 5.8\_x86: Help not localised for the dhcpmgr 4324311 109278-01 : SunOS 5.8\_x86: /usr/bin/iostat patch 4313169

109280-10 : SunOS 5.8\_x86: /kernel/drv/ip patch 4278842 4291034 4299644 4299951 4302749 4303422 4304991 4305039 4306362 4308728 4310956 4311938 4313189 4317221 4320818 4323647 4323830 4324051 4324430 4333995 4335568 4336478 4337275 4338724 4339375 4347223 4360818 4370123 4375920 4376886 4387783 109319-12 : SunOS 5.8\_x86: suninstall patch 4186765 4210386 4245794 4265363 4299103 4302899 4310379 4310705 4313039 4322703 4324404 4325840 4334036 4337779 4338255 4342090 4344764 4350971 4351009 4351486 4355192 4358804 4360631 4372310 4378277 4382446 4384102 4384301 4387795 4389127 4390941 4391651 4392519 4392524 4394060 4400744 4401306 4402955 4403108 4406142 4408096 4410698 109321-01 : SunOS 5.8\_x86: LP jumbo patch 4188167 4235953 4260829 4263321 4265529 4281487 4302705 4310991 109323-05 : SunOS 5.8\_x86: libnsl patch 4302592 4305859 4320661 4336332 4357266 109325-01 : SunOS 5.8\_x86: sh/jsh/rsh/pfsh patch 4313399 109327-02 : SunOS 5.8\_x86: libresolv.so.2 patch 4136555 4253123 4284409 4300887 4349983 4365909 109329-01 : SunOS 5.8\_x86: ypserv and ypxfr patch 4203989 109355-06 : CDE 1.4\_x86: dtsession patch 4239375 4344648 4316439 4335987 4293551 4389935 4392829 109385-01 : SunOS 5.8\_x86: libaio patch 4253437 109401-01 : OpenWindows 3.6\_x86: Updated X Server video support. 4302368 4302364 4330223 4309613 4326353 4322314 4319297 4286989 4308451 4330423 109412-02 : SunOS 5.8\_x86: dtmail prints garbage strings 4326649 4350277 109442-03 : SunOS 5.8\_x86: sdtudctool patch 4312994 4342214 4393648 109453-01 : SunOS 5.8\_x86: Window List, buttons unlocalised in Options dialog 4329351 109455-01 : SunOS 5.8\_x86: /kernel/fs/fifofs patch 4302216 109459-01 : SunOS 5.8\_x86: ldterm patch 4250344 109462-03 : SunOS 5.8\_x86: /usr/lib/lwp/libthread.so.1 patch 4305389 4336933 4371624 4390345 4407002

109471-02 : CDE 1.4\_x86: Actions Patch 4326649 4353583 109473-06 : SunOS 5.8\_x86: /kernel/drv/tcp patch 4278842 4291034 4299644 4308728 4310189 4311938 4313189 4319441 4319717 4324051 4330074 4332542 4360818 4370123 4375920 4376886 109538-01 : SunOS 5.8\_x86: Unlocalised buttons on user-interface of dhcpmgr 4324315 109553-01 : SunOS 5.8\_x86: FIGSS-UTF.8, Removable media manager unlocalised 4327983 109565-01 : SunOS 5.8\_x86: Removable Media Mgr, Missing floppy error unlocalised 4329409 109574-01 : SunOS 5.8\_x86: dhcpmgr help graphics not displayed correctly 4330902 109577-01 : SunOS 5.8\_x86: mountall and fsckall patch 4260430 109583-01 : CDE 1.4\_x86: sdtaudio patch 4305400 109588-03 : SunOS 5.8\_x86: libspmistore patch 4256556 4345757 4378277 109608-01 : SunOS 5.8\_x86: /usr/include/iso/stdlib\_iso.h patch 4300780 109610-01 : SunOS 5.8\_x86: UTF-8 Korean attached text becomes garbled 4309015 109614-02 : CDE 1.4\_x86: dtmail patch 4133950 4362276 4372376 4336922 109619-01 : SunOS 5.8\_x86: en\_US.UTF-8 locale patch 4311444 4336840 109623-01 : SunOS 5.8\_x86: env LANG=zh\_TW dtterm doesn't work in zh\_TW.UTF-8 4330770 109640-01 : SunOS 5.8\_x86: th locale error in / lacks some LC\_CTYPE definitions 4314263 109643-01 : SunOS 5.8\_x86: /usr/include/sys/dkio.h patch 4304790 109644-02 : SunOS 5.8\_x86: /kernel/drv/sd patch 4304790 4348075

109668-03 : SunOS 5.8\_x86: /usr/lib/inet/xntpd and /usr/sbin/ntpdate patch 4279094 4320855 4330427 109681-01 : SunOS 5.8\_x86: /usr/lib/nss\_nisplus.so.1 patch 4244731 109693-02 : SunOS 5.8\_x86: Information 4339515 4345433 4350242 109705-02 : SunOS 5.8\_x86: Japanese iconv patch 4350293 4344163 4344139 4340250 4340245 4227824 109728-01 : SunOS 5.8\_x86: /usr/sadm/admin/printmgr/classes/pmclient.jar patch 4326665 109730-01 : SunOS 5.8\_x86: /usr/bin/cat patch 4163406 109741-05 : SunOS 5.8\_x86: /kernel/drv/udp patch 4278842 4291034 4299644 4302749 4303422 4306362 4308728 4310956 4311938 4313189 4317221 4320818 4324051 4335568 4360818 4370123 4375920 4376886 109743-04 : SunOS 5.8\_x86: /kernel/drv/icmp patch 4278842 4291034 4299644 4303422 4306362 4308728 4311938 4313189 4324051 4360818 4370123 4375920 4376886 109749-01 : CDE 1.4\_x86: sdtaudiocontrol patch 4324012 4324019 4295904 109751-03 : SunOS 5.8\_x86: translation update and sync with base's PDA images 4339505 109753-01 : SunOS 5.8\_x86: UI of admintool is lost in partail installation 4347036 109756-01 : OpenWindows 3.6.1 (japanese)\_x86: update for power mgt util for s28u2 4345748 109765-02 : SunOS 5.8\_x86: /kernel/fs/hsfs patch 4305026 4328133 109767-02 : SunOS 5.8\_x86: SUNWjxmft and SUNWjxcft patch for 8/10 dot font. 4345078 4400714 109784-01 : SunOS 5.8\_x86: /usr/lib/nfs/nfsd patch 4305333 4325431 109786-01 : SunOS 5.8\_x86: /etc/inittab patch 4273366 109798-01 : SunOS 5.8\_x86: /platform/i86pc/kernel/drv/ata patch 4353406

109804-01 : SunOS 5.8\_x86: /usr/bin/du and /usr/xpg4/bin/du patch 4306228

109806-01 : SunOS 5.8\_x86: pam\_krb5.so.1 patch 4330143

109808-01 : SunOS 5.8\_x86: /usr/sbin/dumpadm patch 4340246

109810-01 : SunOS 5.8\_x86: timezone data patch for Australasia 4313766

109814-01 : SunOS 5.8\_x86: /usr/include/memory.h patch 4313659

109863-01 : X11 6.4.1\_x86: Font Server patch 4314299 4323233 4335325 4335328 4336593 4345905

109866-03 : SunOS 5.8\_x86: elxl patch 4351739 4355560 4256331 4202169 4292440 4273911

109869-04 : SunOS 5.8\_x86: WOS Help File Update 4338011 4350353

109875-01 : SunOS 5.8\_x86: /usr/include/sys/ac97.h patch 4271687 4304911 4307415 4329687

109878-01 : SunOS 5.8\_x86: /usr/include/sys/dma\_i8237A.h patch 4333588

109884-02 : SunOS 5.8\_x86: /usr/include/sys/ecppsys.h patch 1167460 4241460 4250652 4257428 4270674 4271686 4275074 4275092 4275119 4275200 4275205 4276209 4295173 4297052 4299441 4299456 4299460 4299467 4299470 4299621 4299631 4301029 4301079 4301556 4309750 4310788 4314412 4314419 4329805 4349418 4364900

109886-02 : SunOS 5.8\_x86: pci driver patch 4261567 4262685 4271733 4271738 4278935 4284196 4290532 4302637 4307697 4322734 4324244 4324250 4327135 4334348 4334505 4338033 4357092

109891-01 : SunOS 5.8\_x86: pmserver.jar patch 4308951

109895-01 : SunOS 5.8\_x86: lp driver patch 4309750

109897-04 : SunOS 5.8\_x86: USB patch 4042931 4178572 4179082 4204158 4207634 4257491 4278766 4282084 4284408 4284481 4288456 4290035 4290038 4290048 4295084 4297451 4297991 4298047 4299321 4299711 4300133 4301110 4302435 4303153 4303369 4303371 4304019 4304060 4304250 4304253 4304383 4304968 4305434 4305436 4305437 4305467 4305645 4305649 4305819 4306676 4307085 4307542 4308510 4308511 4309328 4309368 4309566 4309916 4311023 4312163 4312381 4313650 4314164 4314166 4315368 4317503 4317522 4317527 4317528 4320410 4323024 4326037 4328542 4328590 4329325 4329560 4330021 4331700 4331710 4332033 4332613 4332707 4333879 4336235 4336592 4337149

4337561 4337816 4338525 4338614 4339292 4341714 4341839 4342024 4342426 4342488 4343230 4343443 4343762 4344107 4344121 4344122 4346254 4346963 4347288 4349013 4349282 4349339 4350113 4350570 4350901 4351268 4351426 4351707 4352101 4352931 4353820 4357035 4357915 4359440 4359658 4359875 4362924 4363252 4364427 4364575 4364748 4365137 4365848 4366523 4366874 4369166 4380154

- 109899-02 : SunOS 5.8\_x86: /kernel/drv/arp patch 4291034 4299644 4302198 4308728 4311938
- 109901-01 : SunOS 5.8\_x86: /etc/init.d/network and /etc/rcS.d/S30network.sh patch 4291034 4299644 4308728 4311938
- 109903-03 : SunOS 5.8\_x86: /usr/lib/inet/in.ndpd patch 4291034 4299644 4308728 4311938 4347223 4386544

109905-04 : SunOS 5.8\_x86: /etc/default/mpathd and /sbin/in.mpathd patch 4291034 4299644 4308728 4311938 4314132 4328423 4338258 4338530 4347223 4369240 4386544

- 109907-05 : SunOS 5.8\_x86: /sbin/ifconfig and /usr/sbin/ifconfig patch 4218277 4291034 4299644 4308728 4311938 4347223 4373331 4386544
- 109909-01 : SunOS 5.8\_x86: /kernel/misc/scsi patch 4325730 4328843
- 109911-01 : SunOS 5.8\_x86: CDE help for Winlst, Rem. Media Mgr. & Workspace Mgr. 4329353 4329355 4339080
- 109921-05 : SunOS 5.8\_x86: pcic driver patch 4243709 4286161 4337039 4341224 4347834 4352356 4352663 4367607
- 109923-02 : SunOS 5.8\_x86: pcelx, pcser and cs driver patch 4090692 4243709 4308863 4308870 4320108 4352663
- 109925-02 : SunOS 5.8\_x86: pcata driver patch 4287520 4303758 4352663
- 109927-02 : SunOS 5.8\_x86: /kernel/drv/pem patch 4243709 4303863 4332477 4352663
- 109929-02 : SunOS 5.8\_x86: pcmem and pcmcia patch 4243709 4265532 4280422 4303875 4337357 4352663
- 109932-01 : CDE 1.4\_x86: sdtimage Patch 4345373
- 109934-01 : SunOS 5.8\_x86: mv, cp, ln patch 4264701
- 109937-01 : SunOS 5.8\_x86: /usr/bin/diff patch 4338744
- 109952-01 : SunOS 5.8\_x86: jserver buffer overflow

4352777

- 109955-01 : SunOS 5.8\_x86: /kernel/sys/pset patch 4352049
- 109961-01 : CDE 1.4\_x86: sdtperfmeter patch 4341412 4290470 4280252
- 109991-01 : SunOS 5.8\_x86: /usr/ccs/bin/dis patch 4015840 4350263
- 110020-03 : SunOS 5.8\_x86: JFP install/sysadm messages patch 4354350 4375794 4405716
- 110045-01 : SunOS 5.8\_x86: iswalpha() can't work well in zh.GBK locale 4355229
- 110064-01 : SunOS 5.8\_x86: New features added to install 4357775
- 110069-01 : CDE 1.4\_x86: PDASync patch 4341358
- 110076-01 : SunOS 5.8\_x86: /kernel/drv/devinfo patch 4341354
- 110078-03 : SunOS 5.8\_x86: sysevent framework patch 4336779 4365737 4367650 4378277
- 110089-02 : CDE 1.4\_x86: DtPower patch 4354583 4336307 4370067 4372350 4374505 4374554
- 110166-01 : SunOS 5.8\_x86: /usr/bin/sed patch 4287555
- 110207-01 : UTF-8 Windows List Application and Windows mgr (sdtgwm) unlocalised: 4352800 4352861 4342970
- 110270-01 : SunOS 5.8\_x86: /usr/lib/libnisdb.so.2 patch 4318294
- 110273-03 : SunOS 5.8\_x86: Figgs Custom install new features and install help 4367029
- 110284-03 : SunOS 5.8\_x86: mkfs and newfs patch 4297460 4333516 4339330 4344221 4380132 4374181
- 110287-02 : OpenWindows 3.6.2\_x86: Tooltalk patch 4334998 4379430 4363822
- 110323-01 : SunOS 5.8\_x86: /usr/lib/netsvc/yp/ypbind patch 4362647

110325-01 : SunOS 5.8\_x86: /kernel/drv/asy patch 4247612 110327-02 : CDE 1.4\_x86: dtstyle patch 4321874 4389935 4384360 4319599 4382452 4392829 4390631 110336-02 : CDE 1.4\_x86: dtprintinfo patch 4325603 4380805 110365-02 : SunOS 5.8\_x86: Add L10N dttypesbinder files 4366984 4383627 110396-05 : SunOS 5.8\_x86: udp ip mipagent 4278842 4302749 4310956 4313189 4317221 4320818 4324051 4335568 4360818 4370123 4370438 4375915 4375920 4376886 4377368 4377693 4377694 4378163 4378727 4379361 4382946 4382996 4382998 4383001 4383007 4386544 4390912 4391040 4392110 110397-01 : SunOS 5.8\_x86: 4233832 4326110 4336779 4357245 110398-05 : SunOS 5.8\_x86: RCM, libnvpair and sysevent patch 4233832 4326110 4336779 4357245 4363985 4364006 4364129 4373331 4375059 4375416 4379314 4384391 4386436 4386544 4387223 110399-03 : SunOS 5.8\_x86: RCM libnvpair serengeti sysevent 4233832 4326110 4336779 4357245 4375059 4375416 4386544 110400-01 : SunOS 5.8\_x86: 4311781 4313955 110401-01 : SunOS 5.8\_x86: 4311781 4313955 110402-03 : SunOS 5.8\_x86: ufsdump patch 4132365 4296770 4339366 4358666 110403-01 : SunOS 5.8\_x86: 4296770 110404-01 : SunOS 5.8\_x86: file systems should support snapshots for online bkups 4296770 110405-01 : SunOS 5.8\_x86: file systems should support snapshots for online bkups 4296770 110406-01 : SunOS 5.8\_x86: 4310379 110408-02 : CDE 1.4\_x86: Sdttypes patch 4313855 4329990 4357804 4365790 4374350 110417-02 : SunOS 5.8\_x86: ATOK12 patch 4361738 4372858 4384092 **(suite)**

110419-01 : SunOS 5.8\_x86: ATOK12 patch 110424-01 : SunOS 5.8: Japanese font patch 4349869 110429-01 : SunOS 5.8\_x86: New Turkish UTF-8 locale 4368177 110454-01 : SunOS 5.8\_x86: admintool patch 4354306 110459-02 : SunOS 5.8\_x86: libcurses patch 4313067 4398331 110462-01 : SunOS 5.8\_x86: ttcompat patch 4335144 110500-03 : X11 6.4.1\_x86: Xsun patch 4373395 4296832 4363016 4366826 4351398 4351928 4357191 4384470 4386513 4372057 4376452 110504-01 : SunOS 5.8\_x86: Polish locale monetary incorrect 4380484 110512-01 : SunOS 5.8\_x86: rpc.nisd patch 4280714 4326943 110598-02 : SunOS 5.8\_x86: SPECIAL PATCH 4299534 4353601 110601-02 : SunOS 5.8: SPECIAL PATCH 4299534 4379142 110604-01 : CDE 1.4\_x86: sdtname patch 4149628 4235799 110610-01 : SunOS 5.8\_x86: cdio.h and commands.h USB patch 4369151 110612-01 : SunOS 5.8\_x86: lp.cat postio 4310788 4329805 4349418 4364900 110616-01 : SunOS 5.8\_x86: sendmail patch 1119353 1254405 4086468 4304080 4317819 4329124 4329128 4329131 4332599 4344081 4357054 110663-02 : SunOS 5.8\_x86: ksh patch 4356624 4379531 110669-01 : SunOS 5.8\_x86: /usr/sbin/in.telnetd patch 4366956 4375449

- 110671-01 : SunOS 5.8\_x86: usr/sbin/static/rcp patch 4366956 4375449
- 110713-03 : SunOS 5.8\_x86: SPECIAL PATCH 4368385 4394066 4399384
- 110717-02 : SunOS 5.8\_x86: Solaris Product Registry 3.0 patch 4366927 4378201 4407526
- 110725-01 : SunOS 5.8\_x86: liblayout patch 4393355
- 110746-01 : SunOS 5.8\_x86: toolbox syntax correction 4391812 4391778 4391779 4391781
- 110753-01 : SunOS 5.8\_x86: Uninstaller doesn't come up with error messages 4389792
- 110755-03 : SunOS 5.8\_x86: UR3 new features WBEM updates
- 110757-02 : SunOS 5.8\_x86: UR3 new features DCL updates 4404182
- 110759-03 : SunOS 5.8\_x86: UR3 new features SMC updates 4398894 4404182
- 110765-02 : SunOS 5.8\_x86: UR3 new features MGP updates 4398893 4404182
- 110767-03 : SunOS 5.8\_x86: s28\_u4 SUNW0mp update
- 110798-02 : SunOS 5.8\_x86: UR4 New msgs and bug fixes 4389039 4384498 4399740 4420102
- 110812-01 : SunOS 5.8\_x86: libnls patch 4346460
- 110814-01 : SunOS 5.8\_x86: libxfn patch 4346471
- 110816-01 : SunOS 5.8\_x86: libmp patch 4346496
- 110818-01 : SunOS 5.8\_x86: apptrace and interceptors patch 4307470 4344373
- 110855-02 : SunOS 5.8\_x86: /usr/lib/rcm/modules/SUNW\_ip\_rcm.so 4373331
- 110865-01 : SunOS 5.8\_x86: Need to back port fixes for SUNW\_PKGLIST 4402062
- 110886-01 : SunOS 5.8\_x86: JFP Solaris Product Registry 3.0 patch 4405721
- 110889-01 : SunOS 5.8\_x86: s28u4\_06,figgs,New and updated message strings 4406660 4407100
- 110897-01 : SunOS 5.8\_x86: /usr/lib/fs/cachefs/mount patch 4332446
- 110899-01 : SunOS 5.8\_x86: csh/pfcsh patch 4384080
- 110902-01 : SunOS 5.8\_x86: /kernel/drv/sgen patch 4319695 4325990
- 110904-01 : SunOS 5.8\_x86: edit, ex, vedit, vi and view patch 4059978 4320573
- 110906-01 : SunOS 5.8\_x86: /usr/bin/find patch 4354572
- 110908-01 : SunOS 5.8\_x86: /usr/include/arpa/inet.h patch 4345816
- 110911-01 : SunOS 5.8\_x86: /usr/lib/fs/ufs/fsck patch 4225018
- 110913-01 : SunOS 5.8\_x86: cfgadm patch 4301920 4301922 4301984 4387106
- 110915-01 : SunOS 5.8\_x86: /usr/bin/tr patch 4366964

110917-01 : SunOS 5.8  $x86$ : /usr/bin/i86/sort and /usr/xpg4/bin/sort patch 4300461 4303258 4304444 4314724 4330831 4334641 4338929 4343080 4351862 4352007 4357085 4366860 4389764

- 110919-01 : SunOS 5.8\_x86: /kernel/drv/openeepr patch 4334314
- 110933-01 : SunOS 5.8\_x86: /sbin/dhcpagent patch 4344914
- 110940-01 : SunOS 5.8\_x86: /usr/lib/acct/closewtmp patch 4352064
- 110944-01 : SunOS 5.8\_x86: /usr/bin/tcsh patch 4384076
- 110982-01 : SunOS 5.8\_x86: s28\_u4 SUNW0wbc update

111009-01 : SunOS 5.8\_x86: Incorrect symbolic link for ko\_KR.EUC/LC\_TIME 4410946

111072-01 : SunOS 5.8\_x86: cu patch 4406722

111074-01 : SunOS 5.8\_x86: re\_comp header patch 4345842